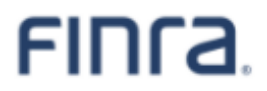

# **Web API Specifications for the**

# **TRACE Corporate and Agency Debt**

# **File Downloads**

Version 5.0 April 29, 2024

# **Table of Contents**

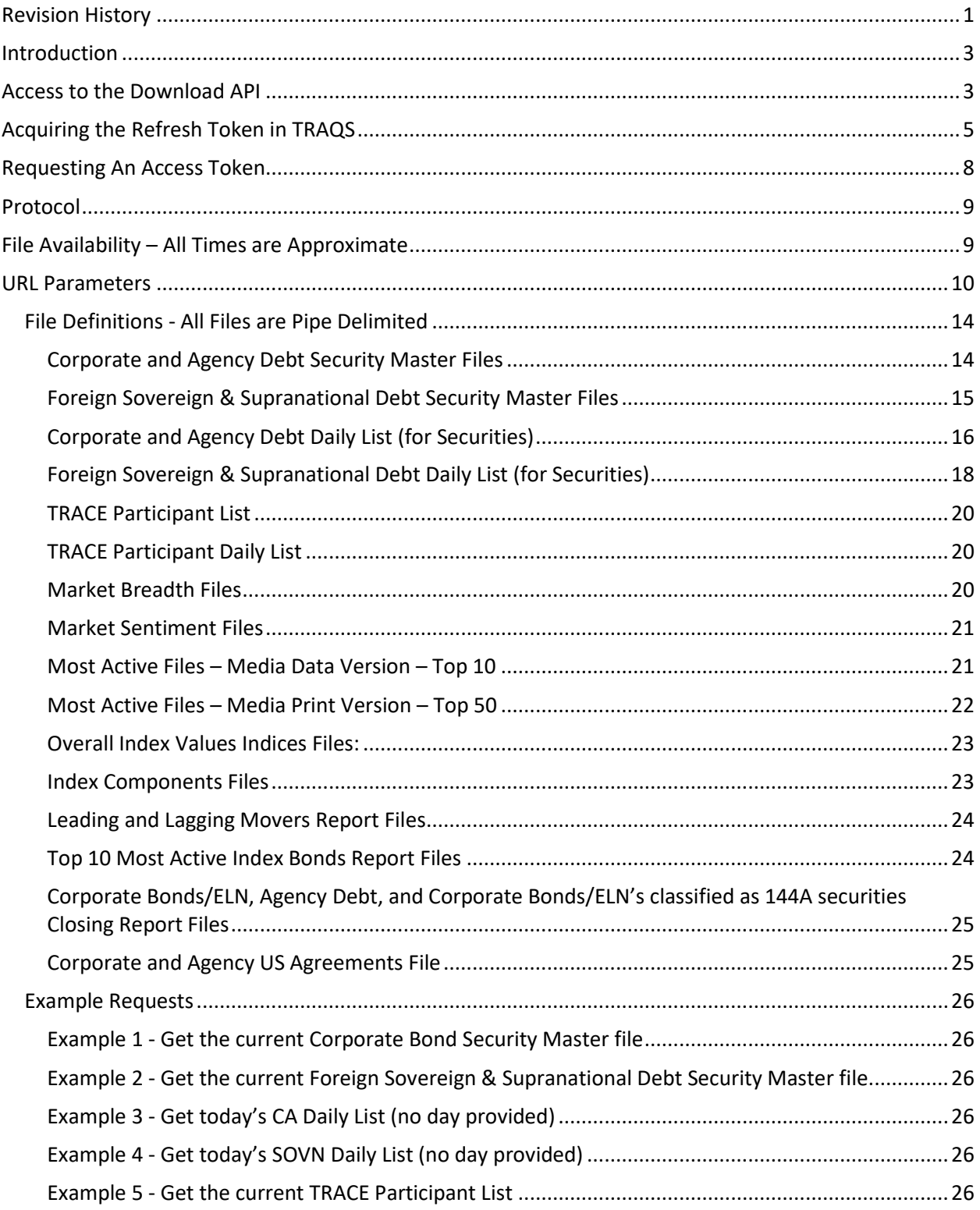

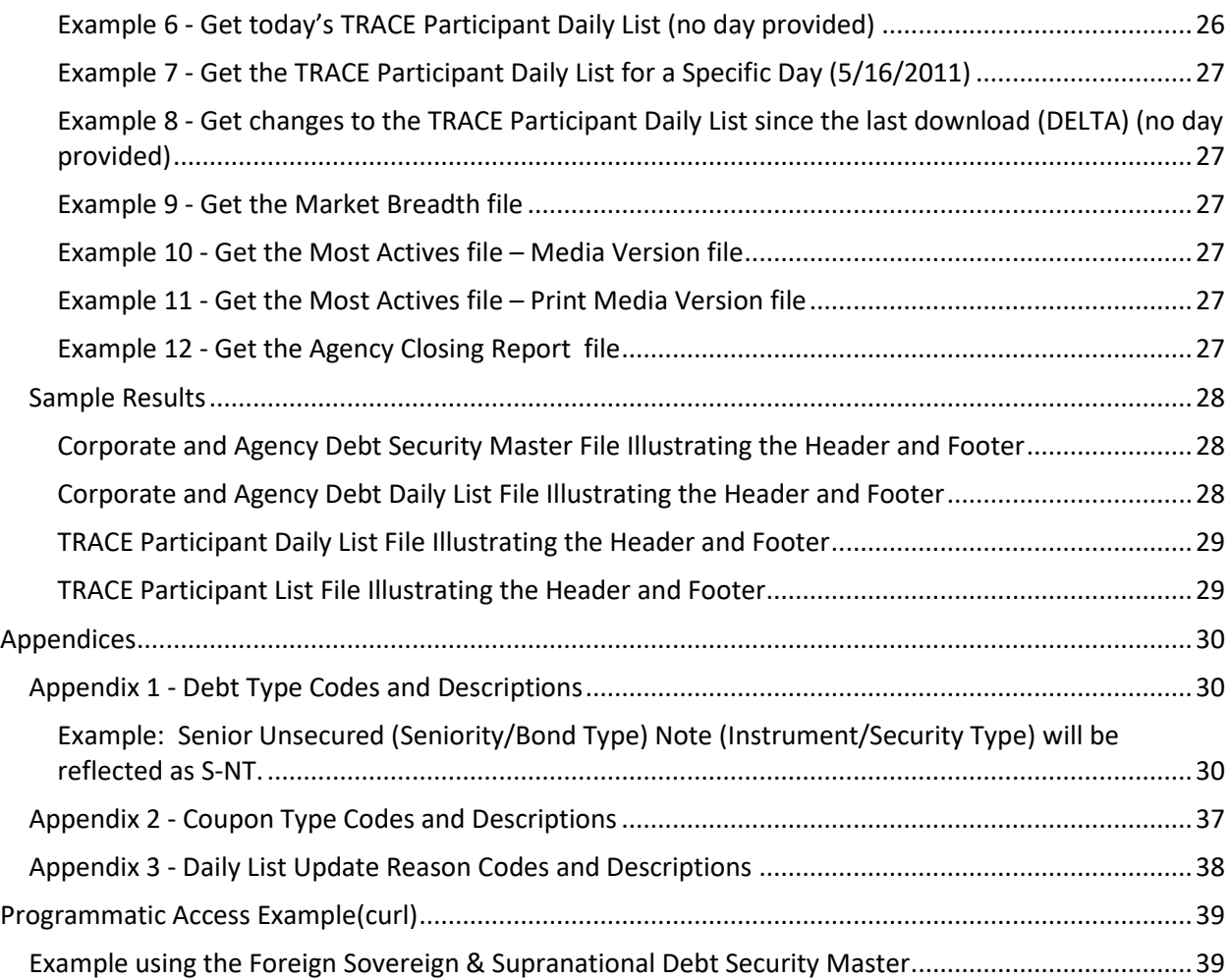

# **Revision History**

<span id="page-3-0"></span>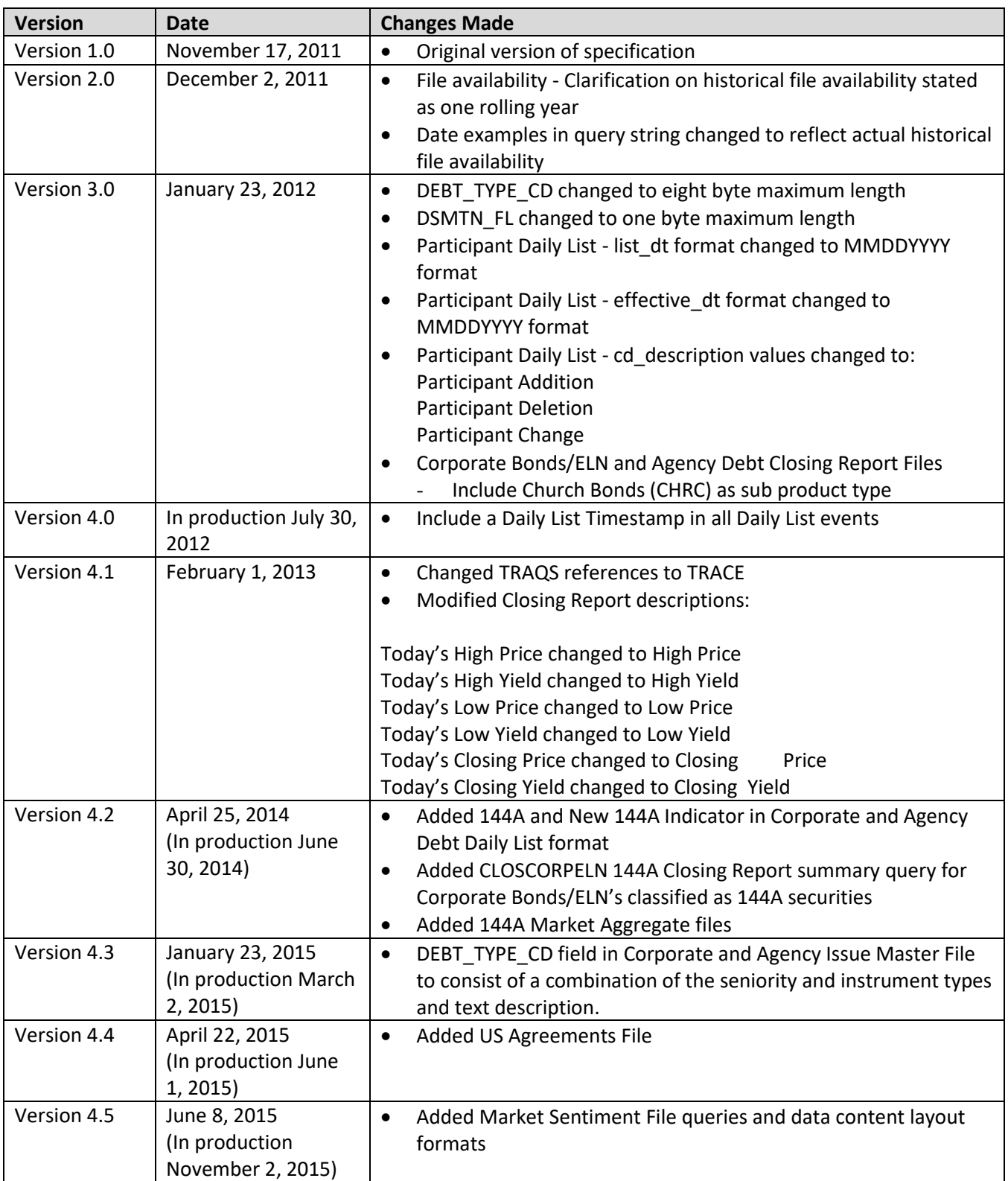

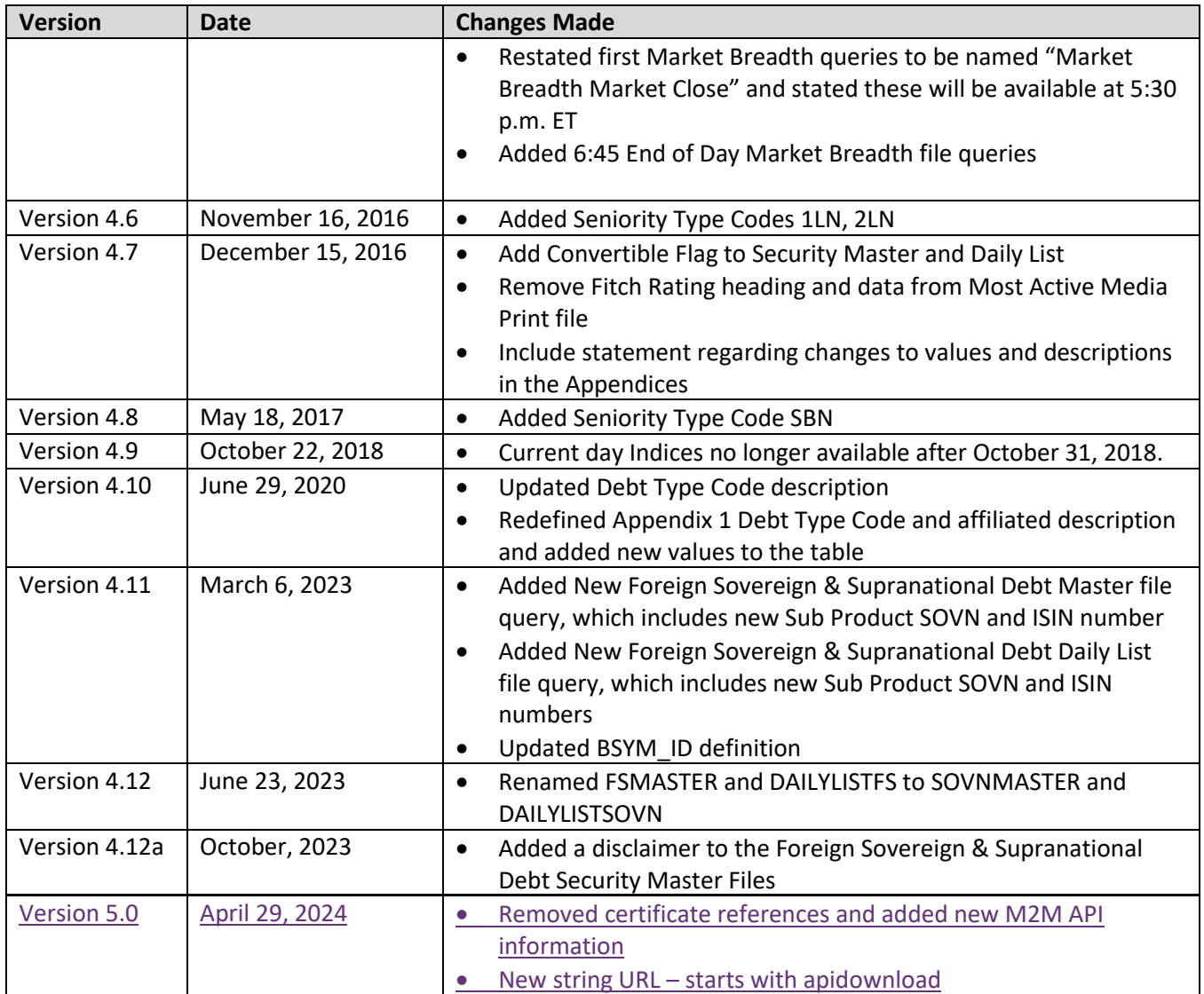

## <span id="page-5-0"></span>**Introduction**

The FINRA TRACE Reporting and Quotation Service is a system developed which consolidates the various fixed income and equity reporting facilities FINRA currently maintains (e.g., TRACE, ADF, OTC Equity Reporting, etc…) into a single platform. The secure web interface offers member firms enhanced reporting and data retrieval functionality.

The Download site for Corporate and Agency Debt supports clients via a Web Application Programming Interface (API) to download security master files, daily lists, and market aggregate information.

This document pertains specifically to Corporate and Agency Debt reference data. This document outlines the parameters and values for each available Corporate and Agency Debt file. The data in each of these files is current as of the time of download.

# <span id="page-5-1"></span>**Access to the Download API**

Clients who wish to programmatically access the API must request a Refresh Token via the TRAQS Website with their OKTA profile login. This Refresh Token will be used to obtain an Access Token. This Access Token will use a "Bearer Token," which will allow clients to request the API files without having to collect credentials.

The Refresh Token is valid for 6 months. The Access Token expires every hour (3600 seconds). It is the client's responsibility to programmatically request a new Access Token when it expires using the Refresh Token.

To access TRAQS, a username, password, and NASDAQ Multi-Factor Authentication (MFA) is required. To establish a TRAQS username, please consult your Super Account Administrator (SAA) and use the Participant Data Management (PDM) system.

The data contained in the API files are maintained by FINRA Operations. For questions concerning the data, PDM, or to access the files, please contact FINRA Operations at (866) 776-0800 option 2 or [FINRAOperations@finra.org.](mailto:FINRAOperations@finra.org) For technical questions or issues accessing the files, please contact FINRA Product Management at (866) 899-2107 or [FINRAProductManagement@finra.org.](mailto:FINRAProductManagement@finra.org)

*Data is compiled from multiple sources, including but not limited to Refinitiv, S&P, Moody's, and Black Knight Technologies.*

# **Access to the File Domain**

Corporate and Agency Debt file downloads use the NASDAQ Web Security Framework (NWSF) for authentication (proper client authorization for access to particular files must be in place). In order to access the site and download files, a user needs to present a valid NWSF account/password and client certificate with access to the application.

The data contained in these files are maintained by FINRA Operations. For questions concerning the data, or to subscribe to receive these files, please contact FINRA Operations at (866) 776-0800 or FINRAOperations@finra.org. For technical questions or issues accessing the files, please contact FINRA Product Management at (866) 899-2107 or FINRAProductManagement@finra.org.

*Data is compiled from multiple sources, including but not limited to Refinitiv, S&P, Moody's, and Black Knight Technologies.*

# <span id="page-7-0"></span>**Acquiring the Refresh Token in TRAQS**

- 1. Log into TRAQS and authenticate using MFA.
- 2. Click **API** from the **Main Menu**.

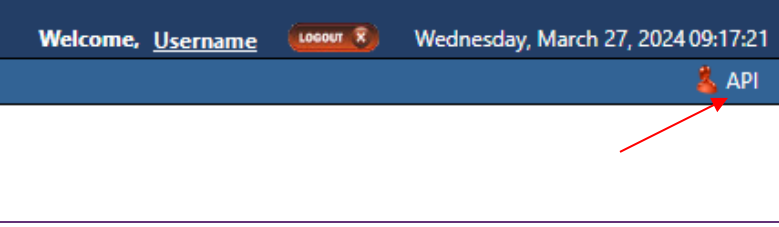

#### 3. Click **Programmatic** from the **Download Menu** (this is where the Refresh Token is obtained).

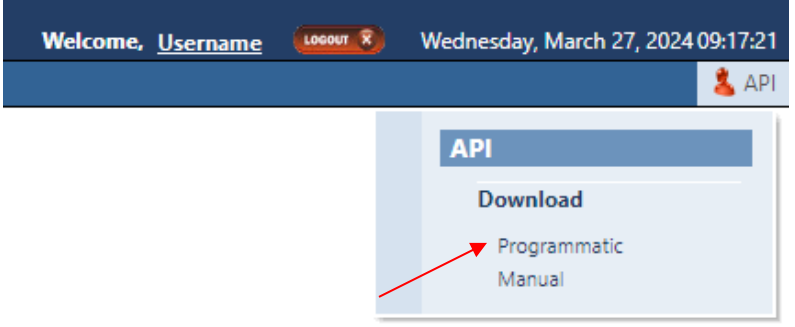

#### 4. Click **Get Token** from the **API Download Programmatic screen**.

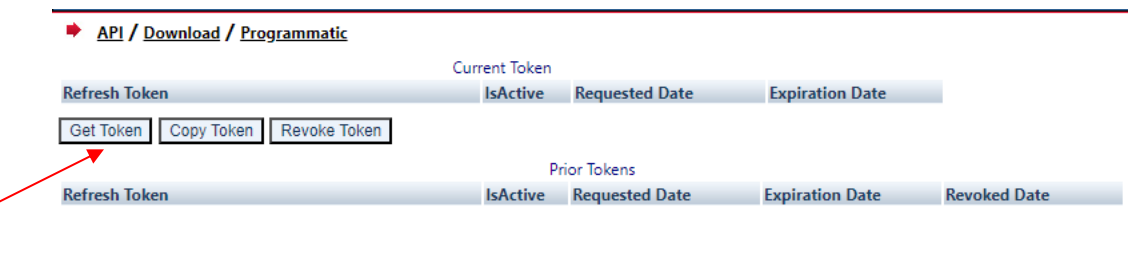

5. After requesting the Refresh Token, the system will ask you to **Authenticate** again. If successful, the user will be brought back to the API Download Programmatic screen and the Refresh Token information will be populated under the "Current Token" portion of the screen.

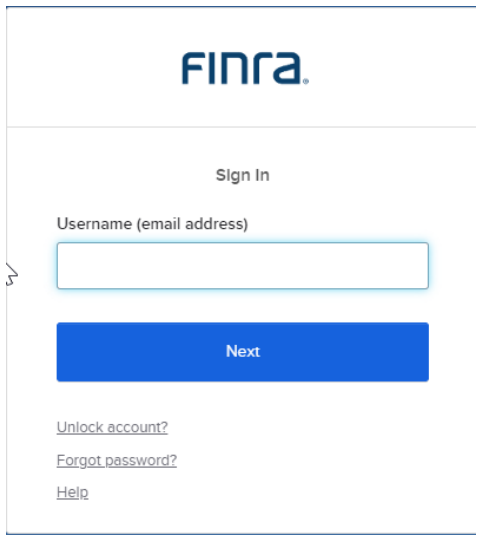

#### 6. Click **Copy Token** and paste the **Refresh Token** into your script.

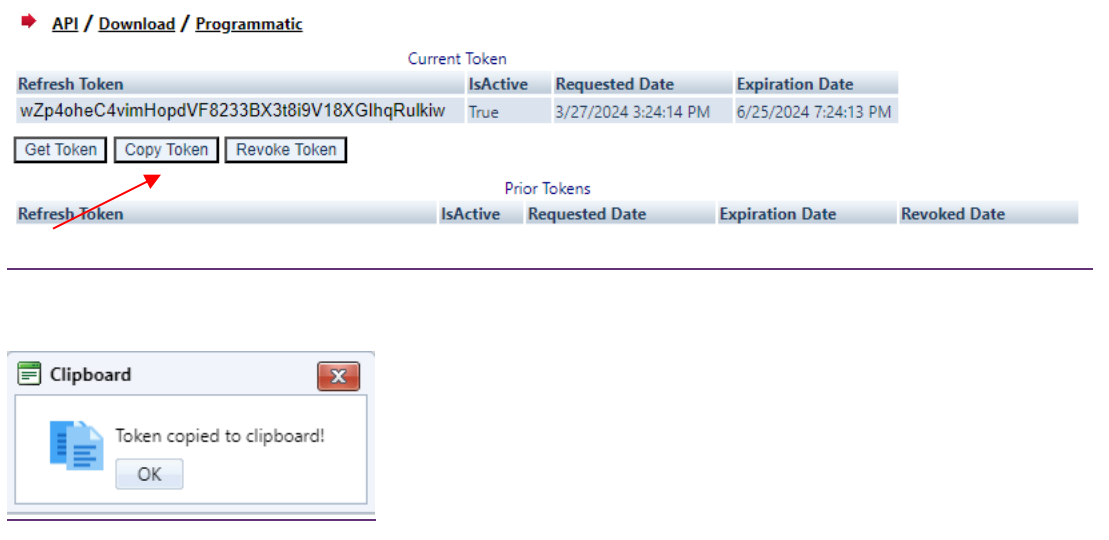

- 7. Add code to your script to request an **Access Token.**
- 8. Upon logging into the API domain from your application, your application will request a new Access Token from the TRAQS download server.
- 9. Your application will apply the new Access Token to the download API request call.
- 1.10. On success, the requested data will be returned to your application.

#### 11. The user has the ability to Revoke the current Refresh Token at any time, by clicking **Revoke Token**. This will inactivate the current Refresh Token and it will move to the Prior Token portion of the screen.

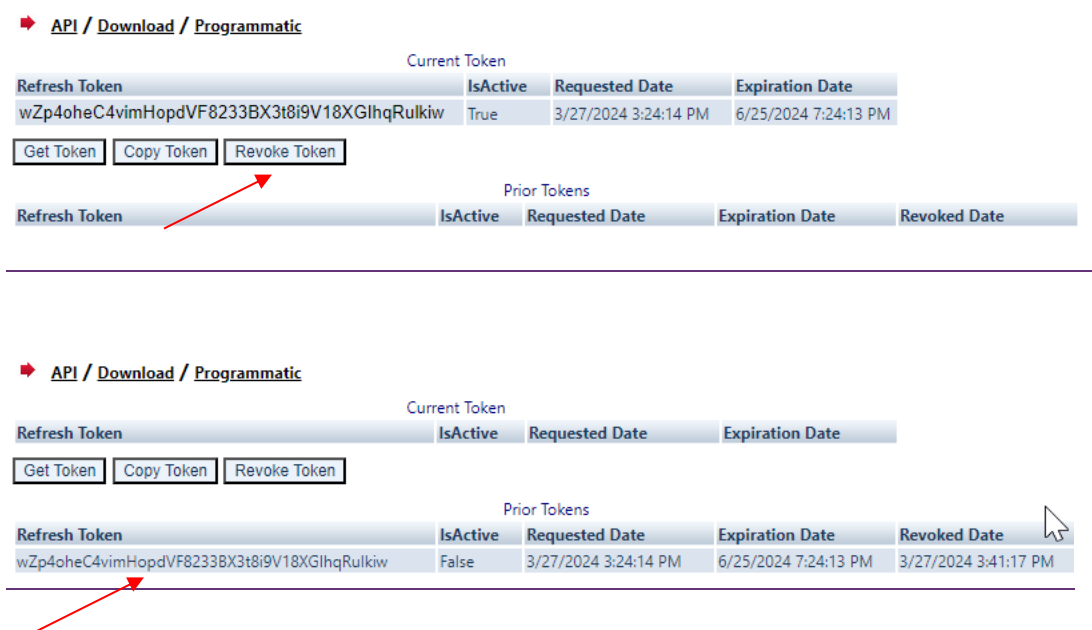

#### 12. If the current Refresh Token is expired, click **Get Token** which will generate a new Refresh token and the expired Refresh Token will move to the Prior Token portion of the screen.

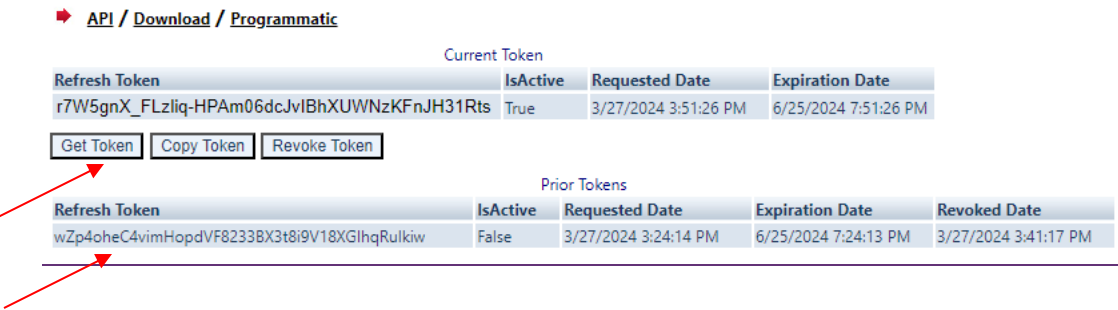

**Note:** Users will be notified via email 15 days prior to **Refresh Token** expiration. You cannot download the API files if the **Refresh Token** or **Access Token** are expired. Refresh Tokens that expire will need to be requested manually following step 3 above and updated in your script.

# <span id="page-10-0"></span>**Requesting An Access Token**

To programmatically request a new Access Token, clients will send a POST request to [https://apidownload.finratraqs.org/refresh](https://urldefense.com/v3/__https:/apidownload.finratraqs.org/refresh__;!!MQQ7itY!JtUPyBCMnNOyNo7KCSiQ5Kw-T-sDvaiBpWYmT-Rajt5arCvWBIP0NcmIDT-vSKuT5p8s0amBVQG5QMg0-f6cfOuvt7V9$)

In the body of the request, you will need to supply values to the following required parameters.

refreshtoken – refresh token request from the TRAQS website

username – the NWSF username was used to initially request the legacy API.

This will return the following sample JSON response:

 $\overline{f}$ 

"token type": "Bearer",

"expires\_in": 3600,

"access\_token":

"eyJraWQiOiIwVlRIdEFidXZFOUVzVkNkNGtYS3FIYXU5ZWJqbHRRbENSMXc4MGJPTTgwIiwiYWxnIjoiUlMyNTYifQ.e yJ2ZXIiOjEsImp0aSI6IkFULklhY3FWeDFSOUs3dmVNWGhFU09iOEhNNHZEaGE1Q1Fma2pEQVlzOXM4R0kub2FyNnFzd2 hxbGR0RzV4cUoweDYiLCJpc3MiOiJodHRwczovL21wcC10ZXN0Lm5hc2RhcS5jb20vb2F1dGgyL2RlZmF1bHQiLCJhdWQ iOiJhcGk6Ly9kZWZhdWx0IiwiaWF0IjoxNzEyNTkyOTY5LCJleHAiOjE3MTI1OTY1NjksImNpZCI6IjBvYTV3bHA0ZXF4 c05PWlRqMHg3IiwidWlkIjoiMDB1cWwybXltZWhqQ250bzMweDYiLCJzY3AiOlsib2ZmbGluZV9hY2Nlc3MiXSwiYXV0a F90aW1lIjoxNzExMDc2NDM1LCJzdWIiOiJsdWlzLmJhbGxlbmFAbmFzZGFxLmNvbSIsInFjX3VzZXJuYW1lIjpbImJhbG xlbmFsIiwibGJhbGxlbmEiLCJsYmFsbGVuYTEiLCJiYWxsZW5hbDEiLCJsdWlzYmFsIiwiYmFsbGx1aXMiLCJsdWJhbGw iLCJiYWxsbmZzYyJdfQ.FuBh5F0gdLLUxeJbSkfXxpqVDuIjCEi22hn5P9\_nexbEJjstAueWYe8T3mVoyGdmJa9 jdMwsj\_OodJeqk0E-4J9tpXZ1roc609K4lk5BM1wQDxlgZp2ToWbbYI-

VQYQ\_49cZxFGX\_6ih43TrsmQcA\_lQoeYRrTzThET5NH\_Q5RIQxKmkYiWXQRmXu0mhwjnc74jCjBY8t96tLoy-3OwDCPk\_Fz7UNqCUIv1MtWqcp3zWgfhPsvswV4eRfj2iSgEwH\_A4acpkxTSMWmauXbCeliMfFdnyrQR1sA055-9WH9pJc2MsB4cpNRO9n0tC3SKWD5l6aFTgE1KiLnIvPKQ",

"scope": "offline\_access",

"refresh\_token": "Zr0\_0q3fSmXJXhHNQWs7YBXyt-OFftUMIqywc8VIxHI"

}

The Access Token will be in the JSON response.

## <span id="page-11-0"></span>**Protocol**

FINRA's API download site provides access to files using standard HTTP Secure (https) protocol. It is a combination of the Hypertext Transfer protocol and the TLS protocol to provide encrypted communications and secure identification. The URL [https://apidownload.finratraqs.org](https://apidownload.finratraqs.org/)-is the domain where the files reside. In order to access file reference data users should refer to the query strings detailed in this specification. Examples of actual download query strings are available in later sections of this specification.

### <span id="page-11-1"></span>**File Availability – All Times are Approximate**

**\*Indicates user must include a date in the query; historical information can be accessed on a rolling date basis up to one year from the date the files were published via the API.**

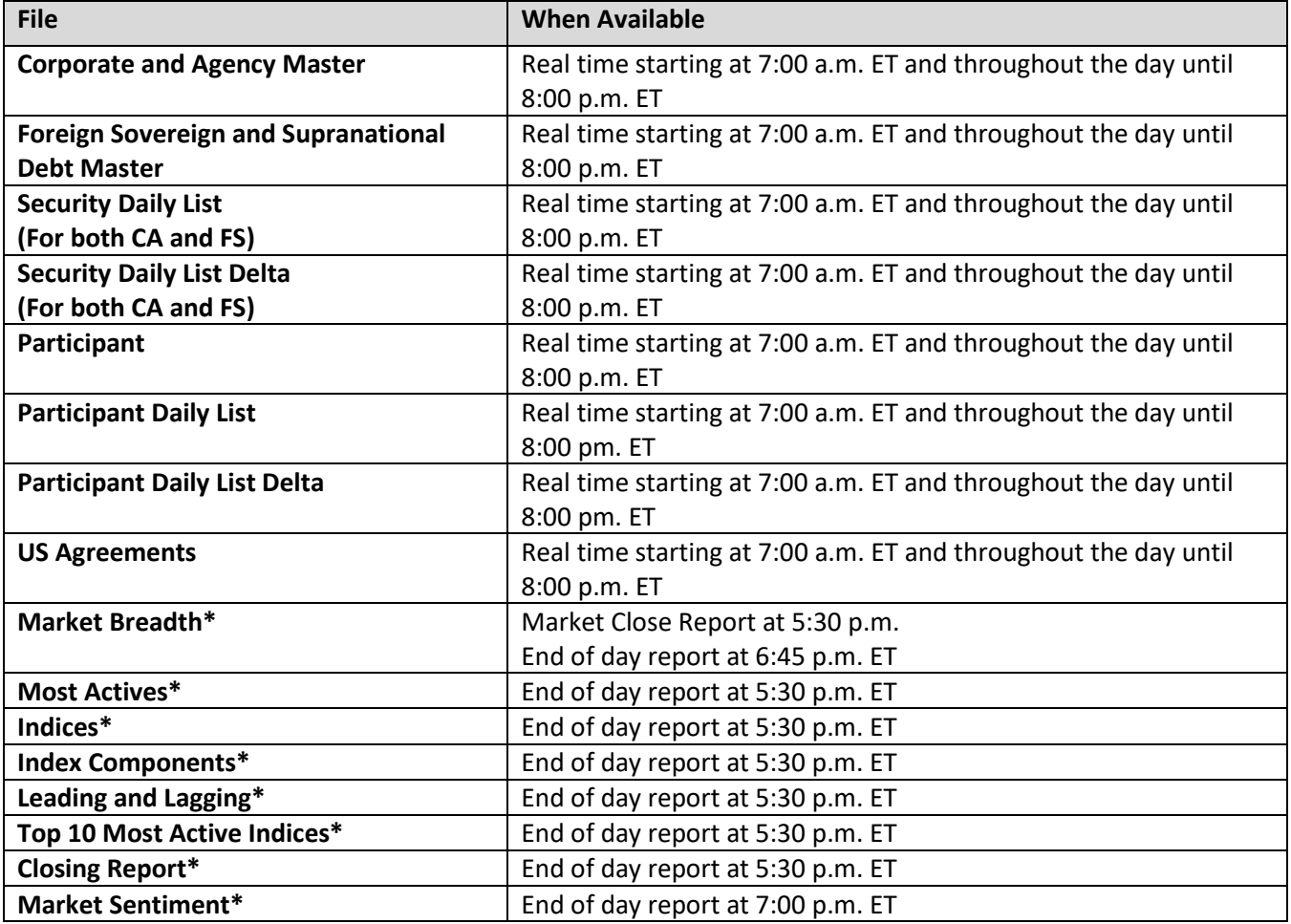

**NOTE:** Users may attempt to access the files on non-business days; however, due to server maintenance which occurs on weekends and other non-business days it is possible the user will not have immediate success in access the data during these days.

## <span id="page-12-0"></span>**URL Parameters**

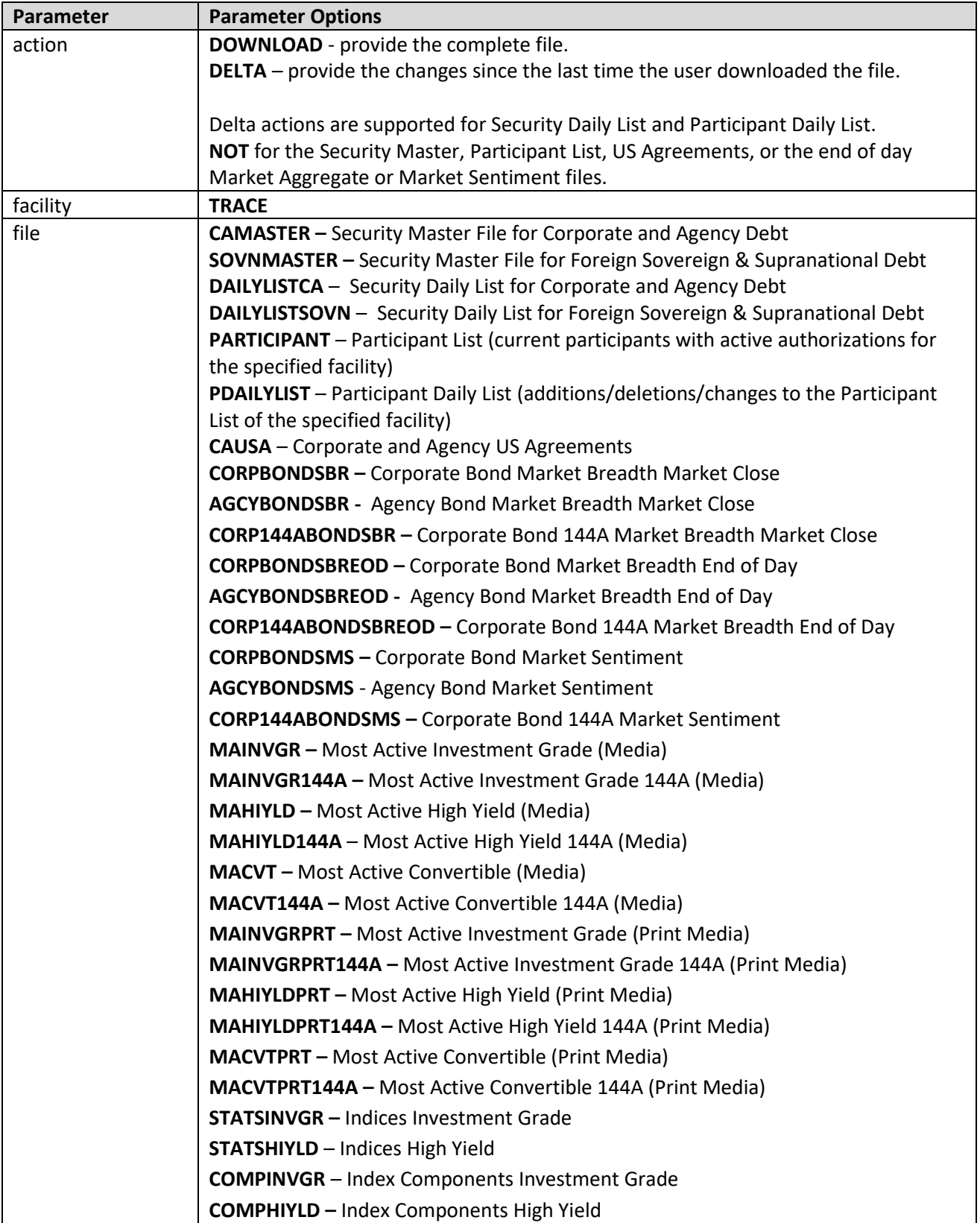

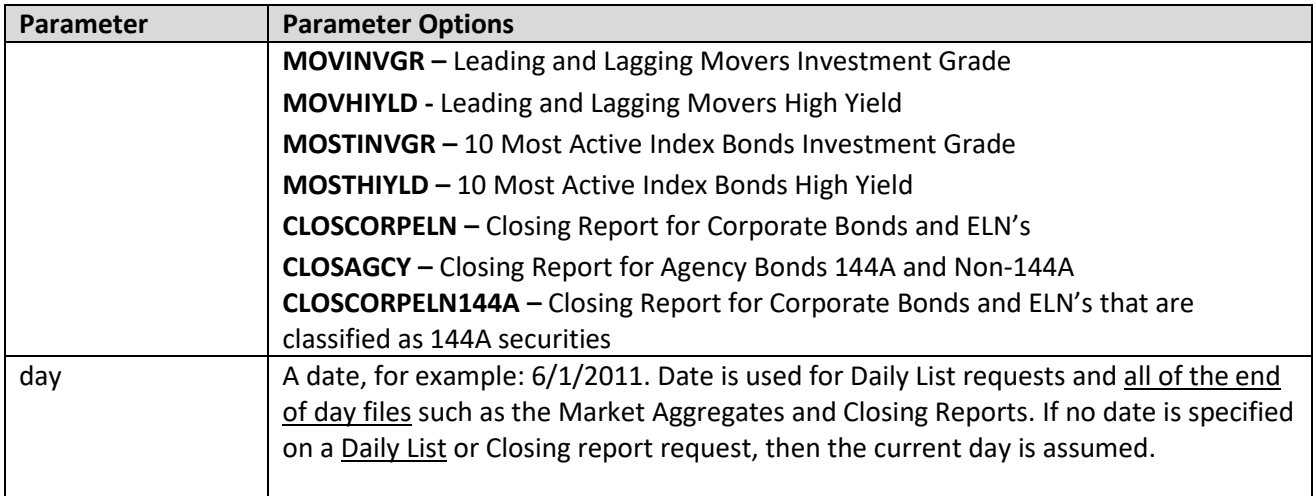

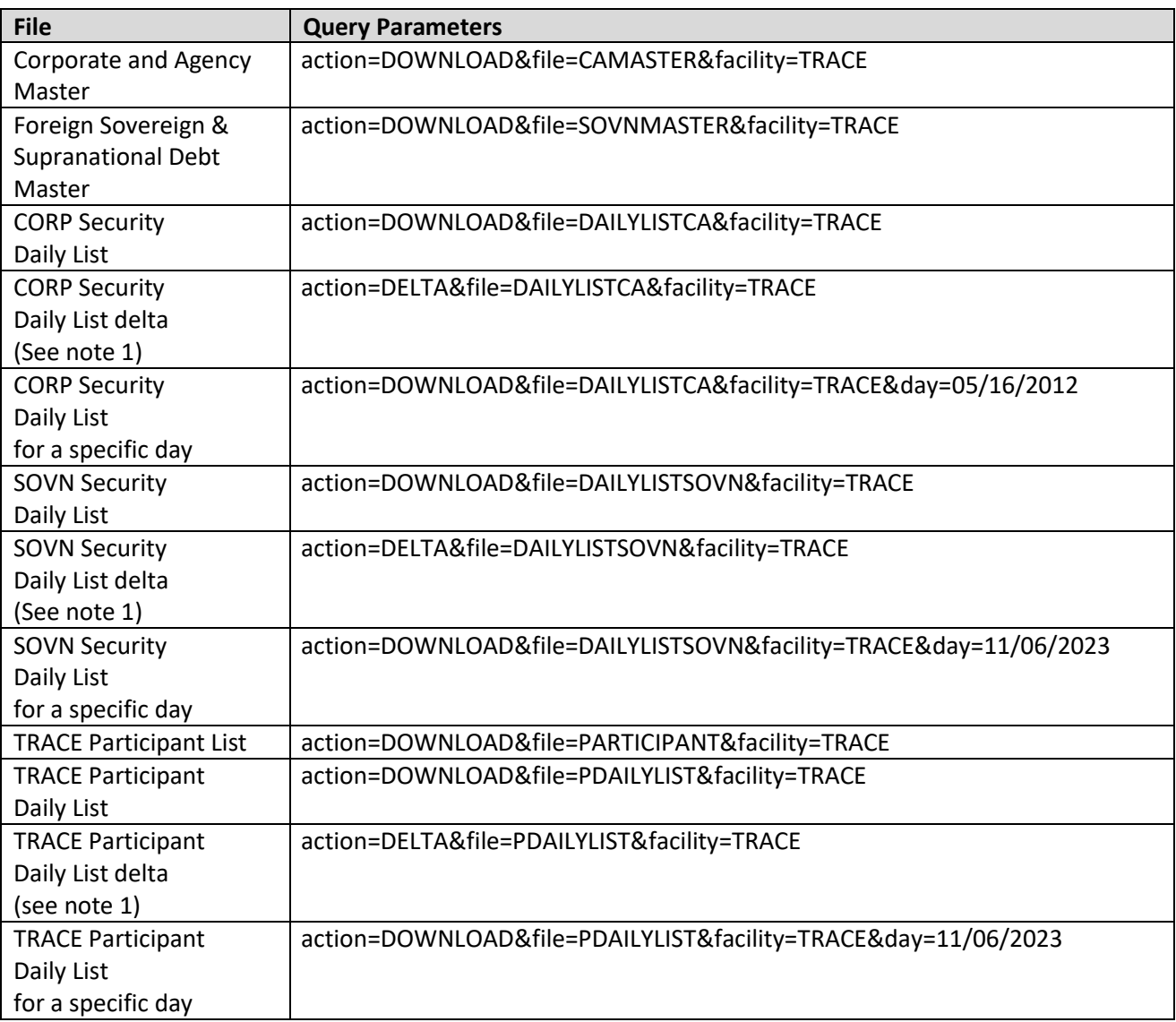

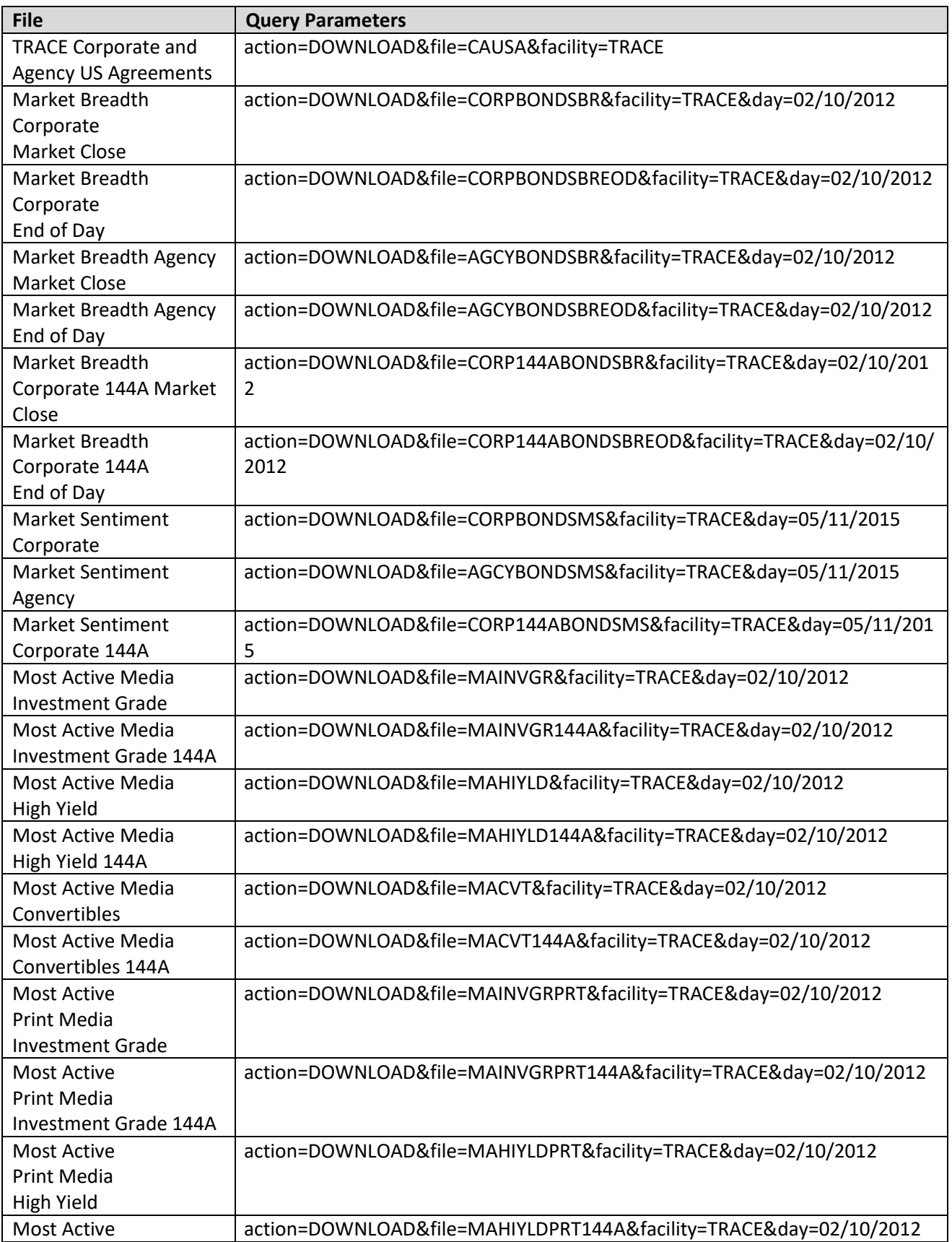

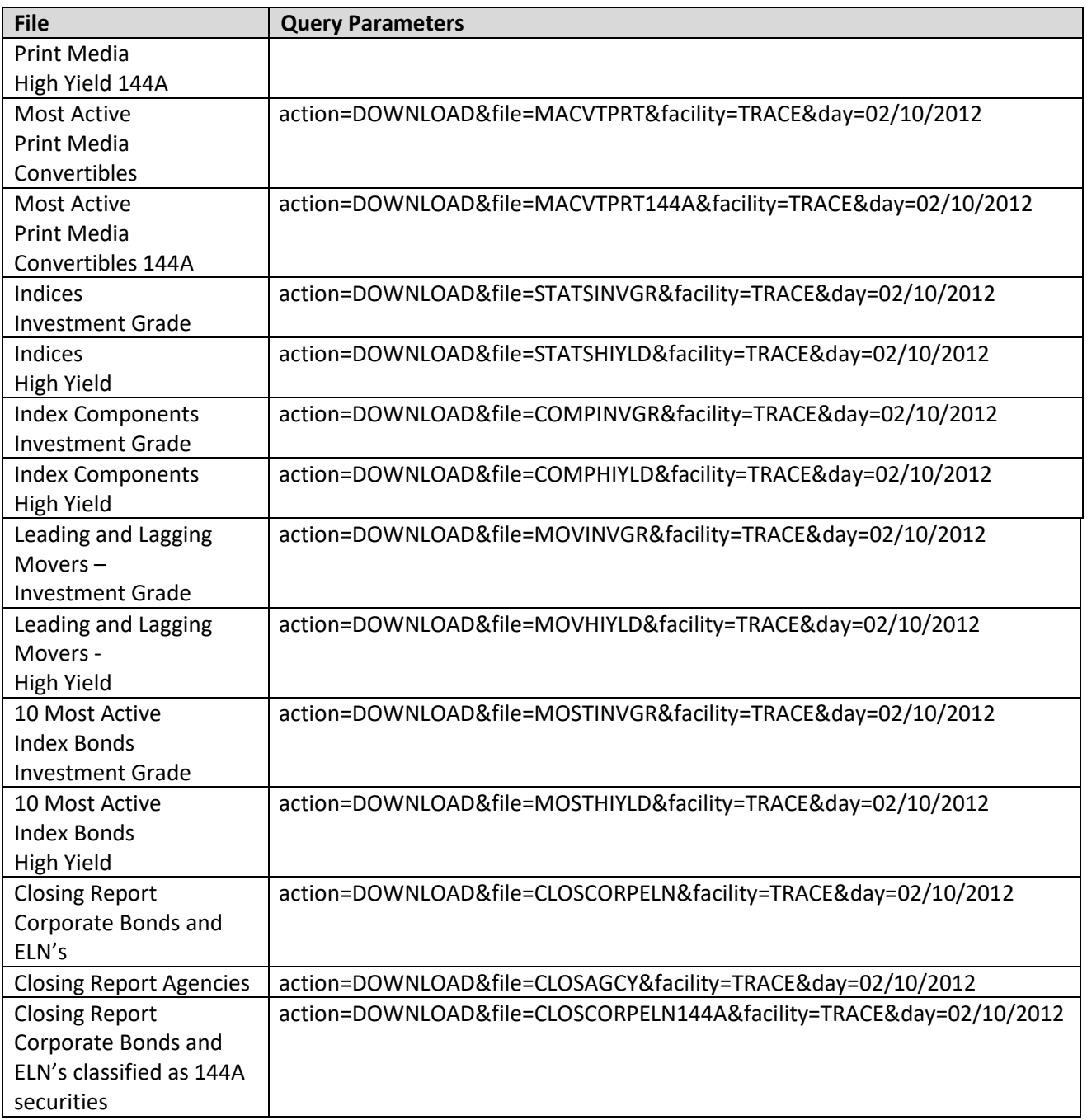

**NOTE 1:** All requests are categorized and recorded. When a DELTA request is made, the time of the previous request is used to determine the items that appear in the DELTA results. The time used for the previous request is the time of request minus two minutes. This ensures that no updates are missed but it can mean items from a previous request may appear in the next DELTA request. Systems should be coded with this in mind.

# <span id="page-16-0"></span>**File Definitions - All Files are Pipe Delimited**

<span id="page-16-1"></span>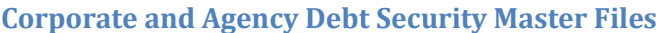

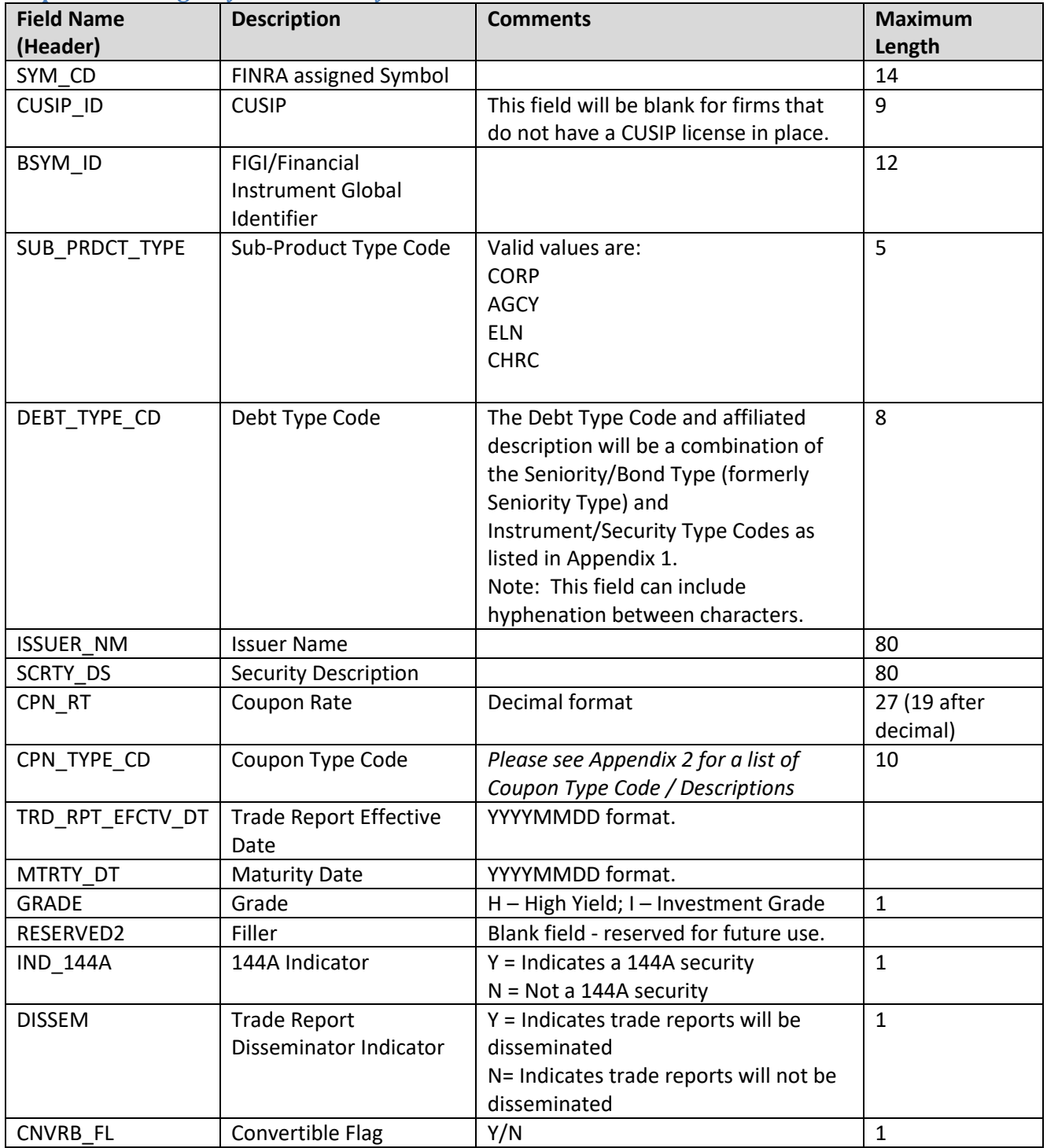

#### <span id="page-17-0"></span>**Foreign Sovereign & Supranational Debt Security Master Files**

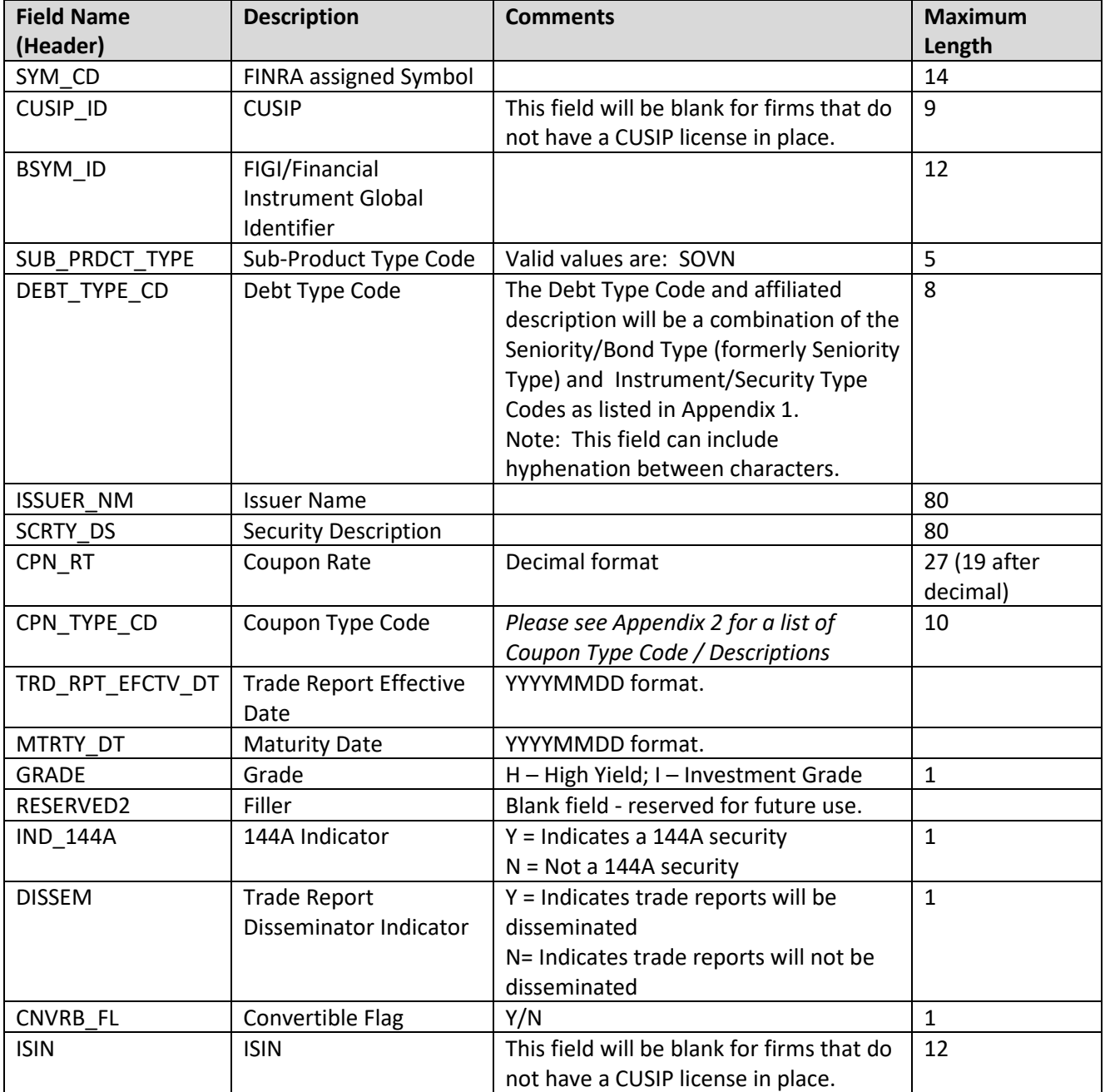

#### **Disclaimer:**

This list is provided for informational purposes to assist members in determining whether a TRACE trade reporting obligation exists for an executed transaction in a TRACE-eligible security. FINRA expresses no view as to the legality of transactions involving the securities identified on this list. Multiple considerations can come to bear on whether a particular transaction is permissible under all applicable regulatory requirements for the parties involved in the activity. For example, trades in U.S.-dollar denominated foreign sovereign debt securities may implicate the U.S. sanctions laws and regulations administered by the U.S. Department of the Treasury's Office of Foreign Assets Control (OFAC). Each FINRA member is responsible for complying with the regulatory obligations applicable to its activities.

#### <span id="page-18-0"></span>**Corporate and Agency Debt Daily List (for Securities)**

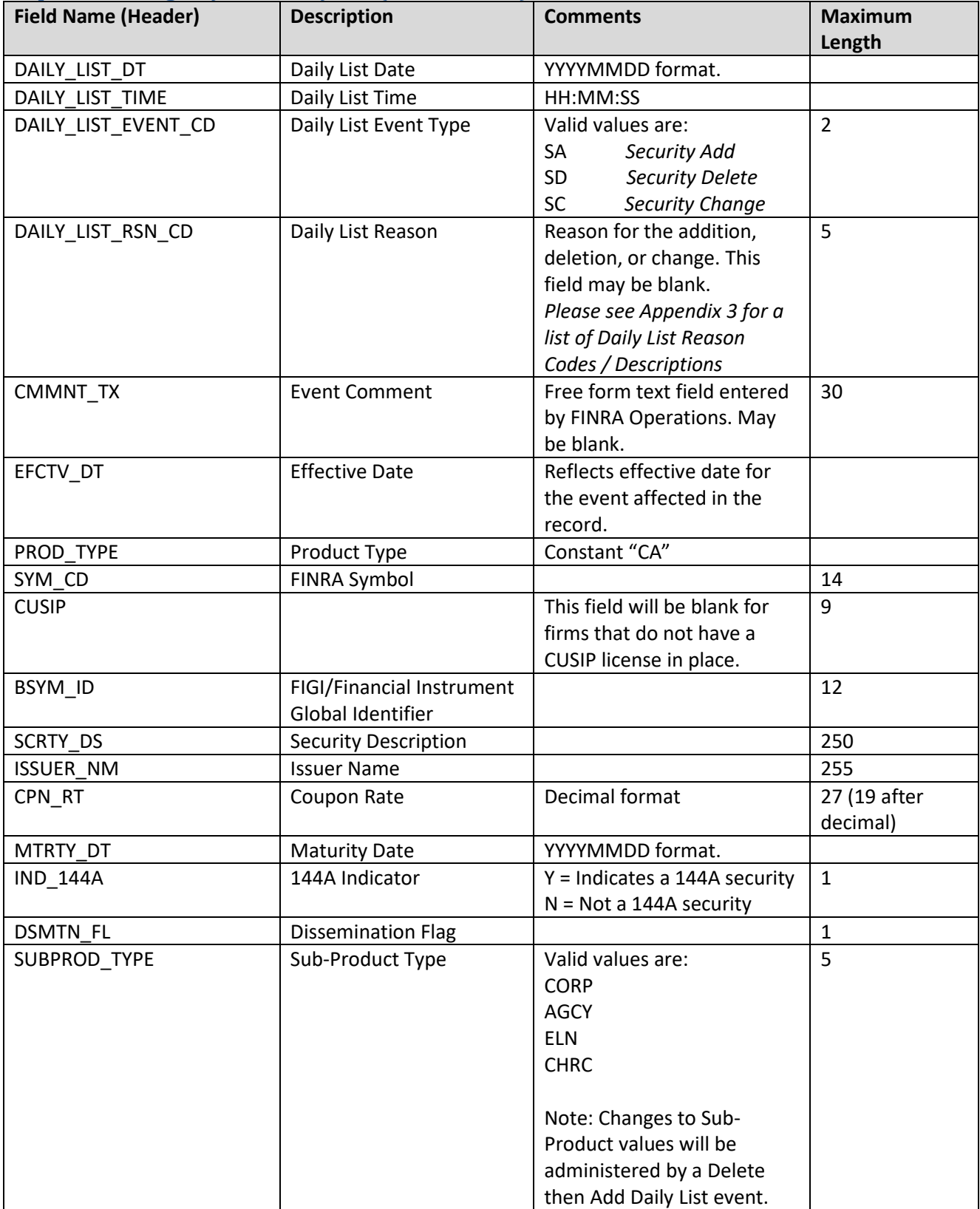

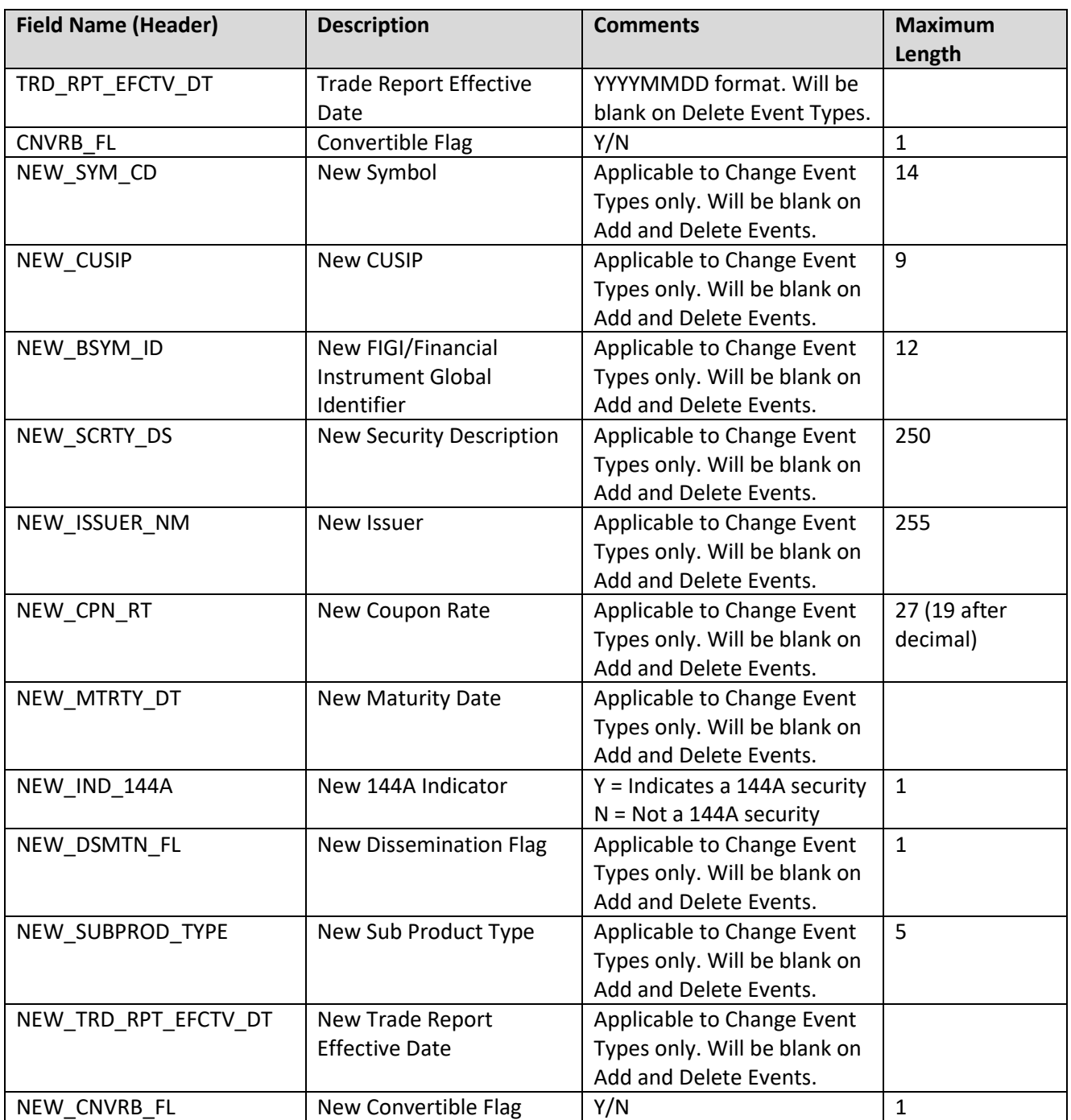

#### <span id="page-20-0"></span>**Foreign Sovereign & Supranational Debt Daily List (for Securities)**

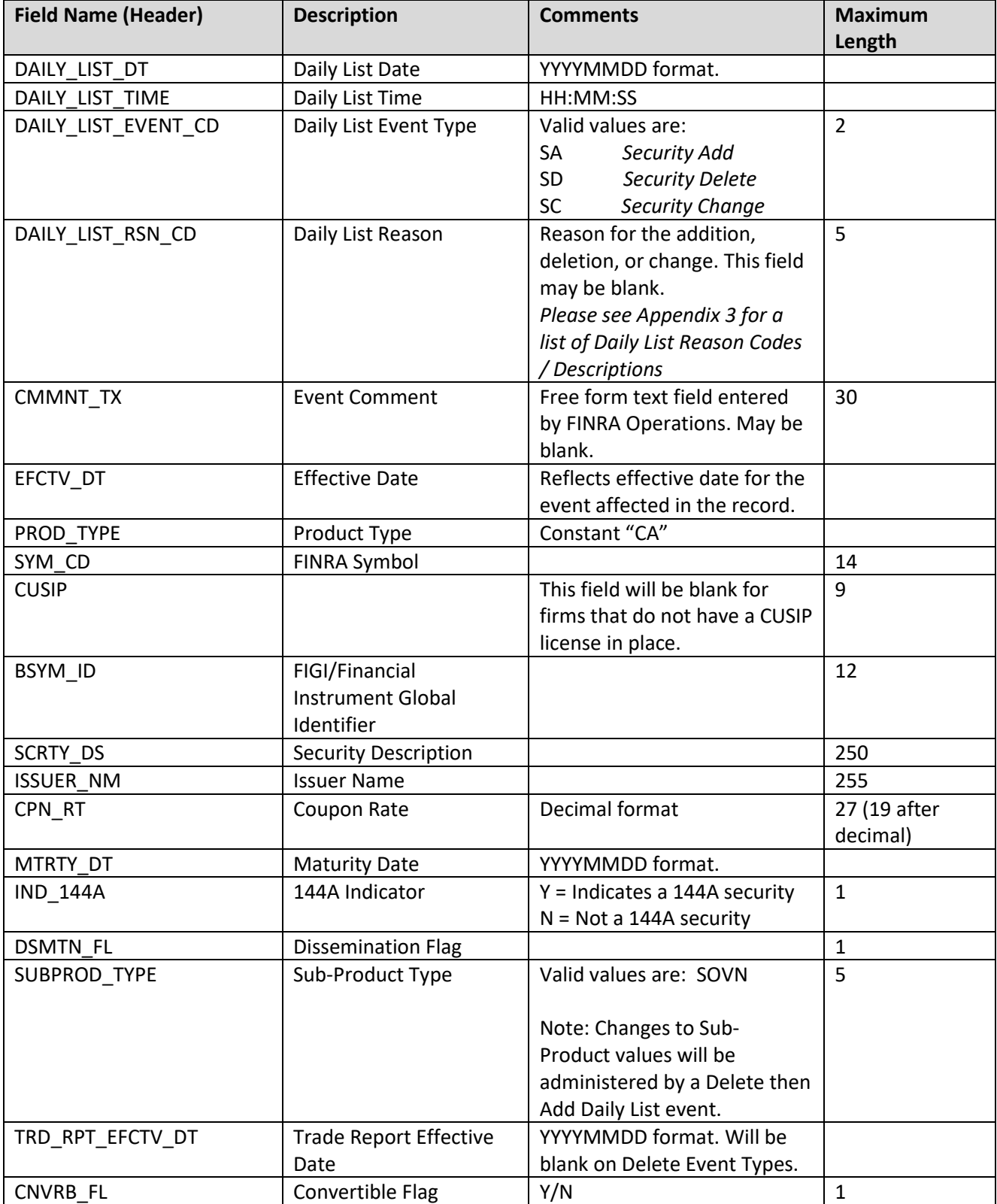

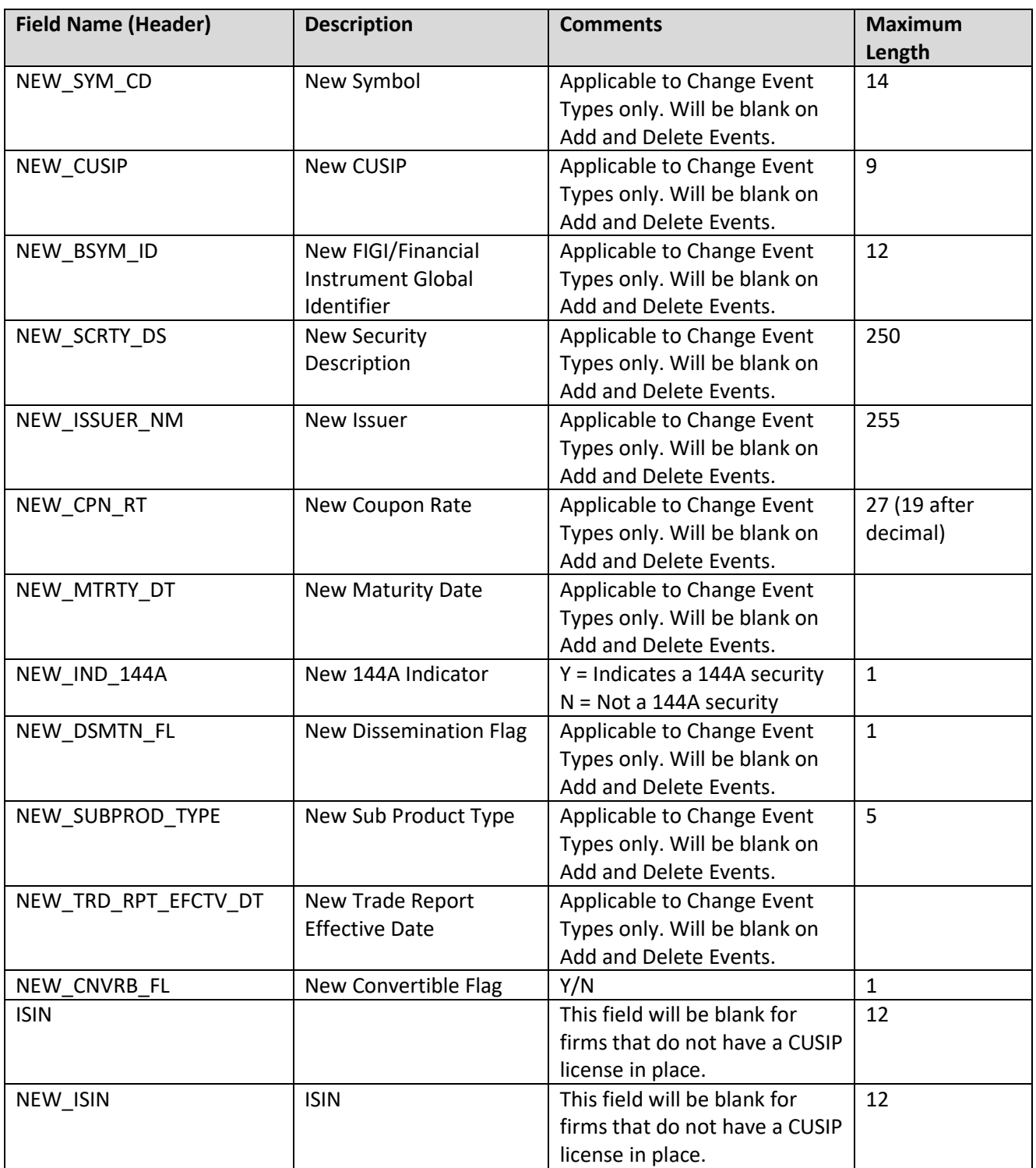

#### <span id="page-22-0"></span>**TRACE Participant List**

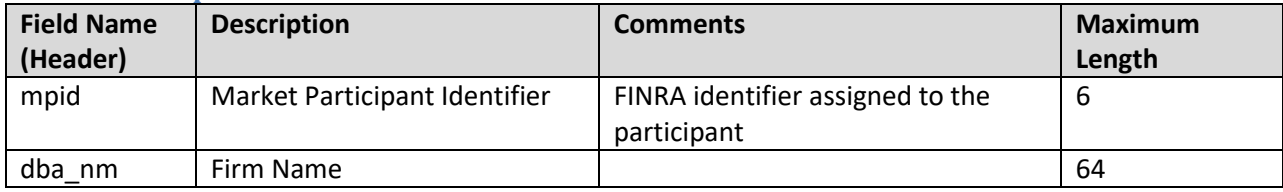

#### <span id="page-22-1"></span>**TRACE Participant Daily List**

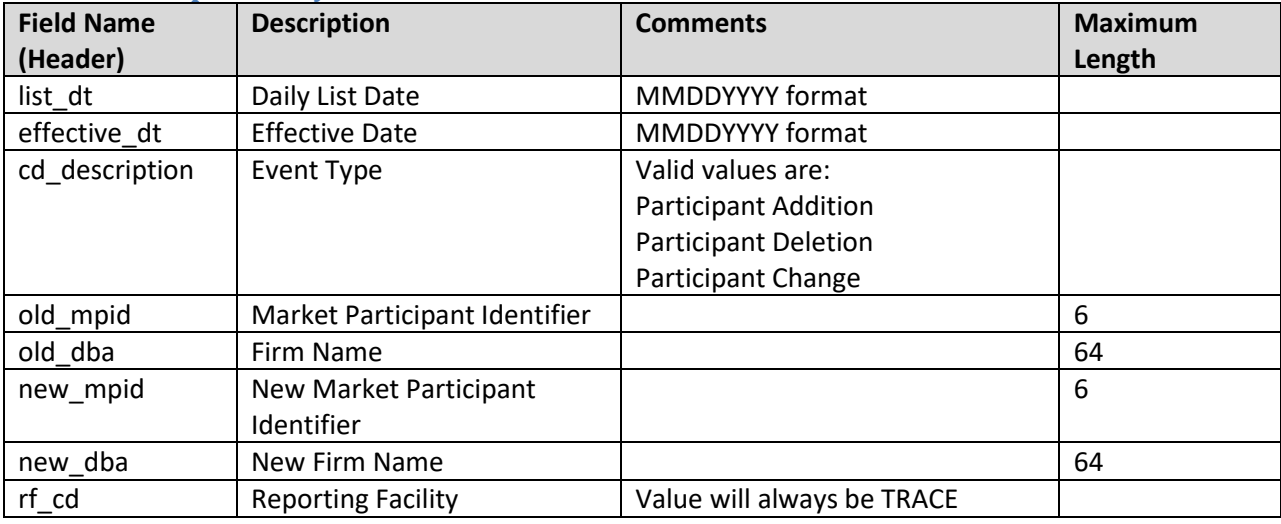

#### <span id="page-22-2"></span>**Market Breadth Files**

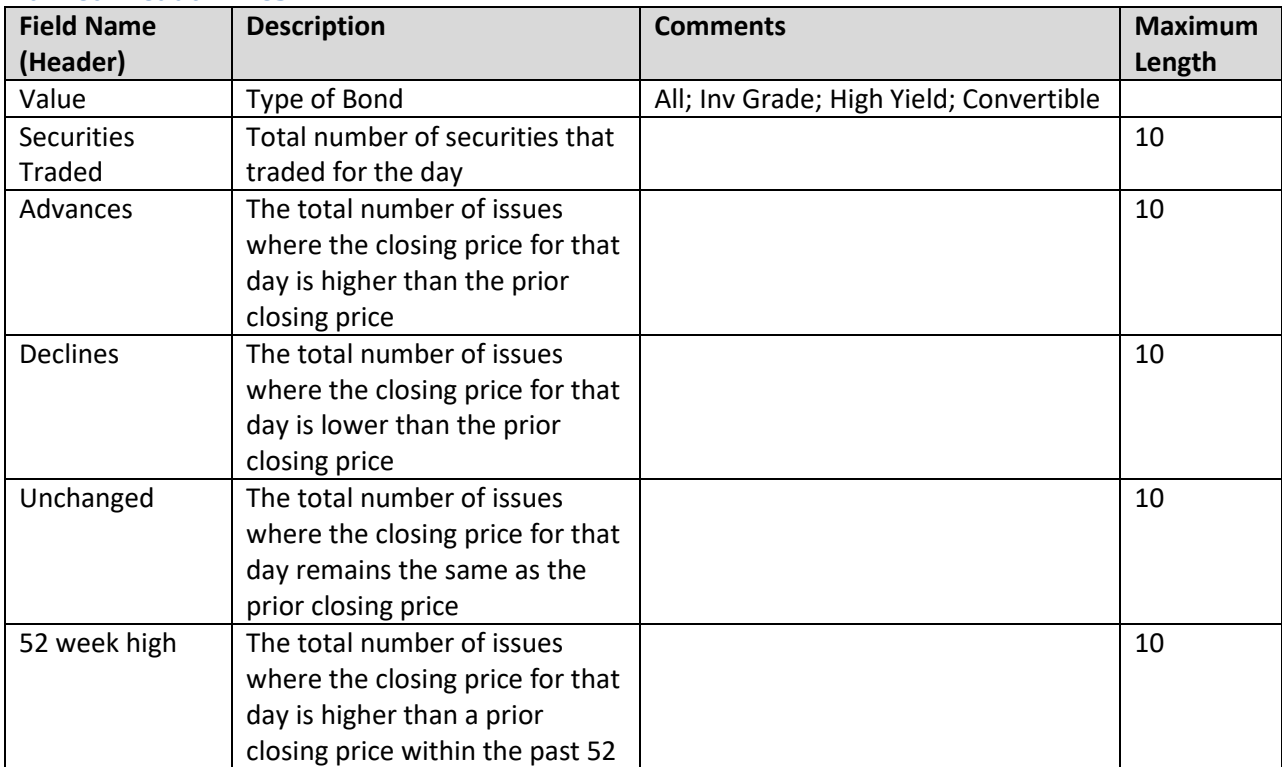

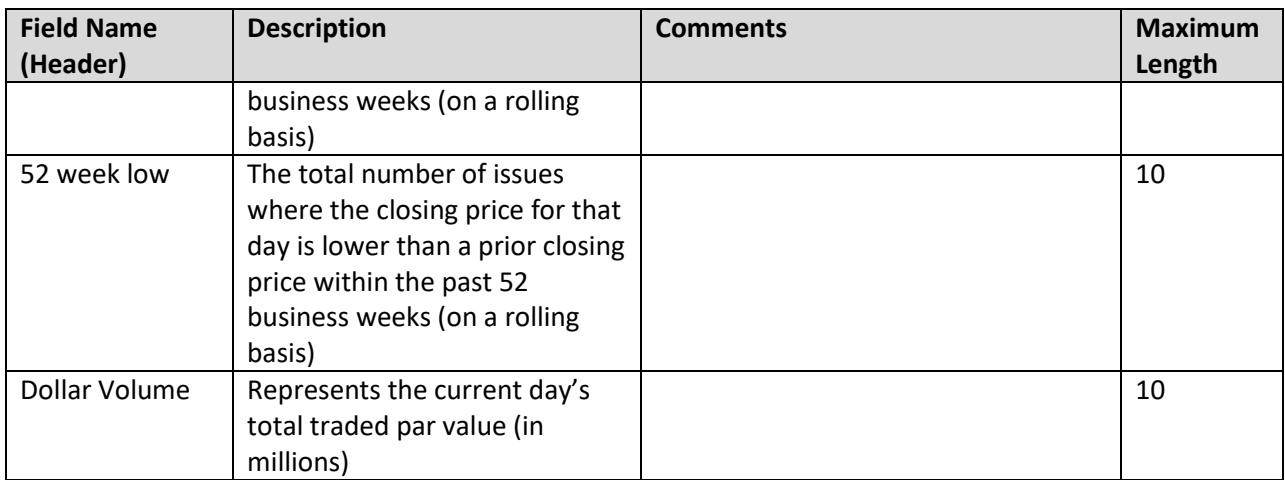

#### <span id="page-23-0"></span>**Market Sentiment Files**

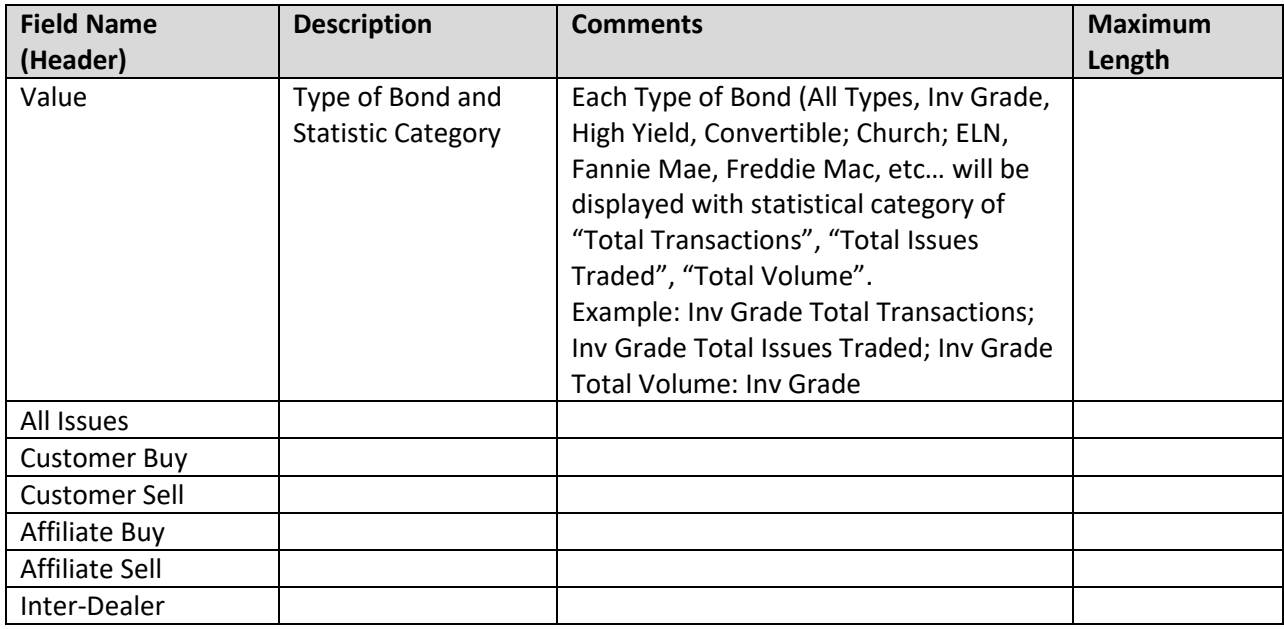

#### <span id="page-23-1"></span>**Most Active Files – Media Data Version – Top 10**

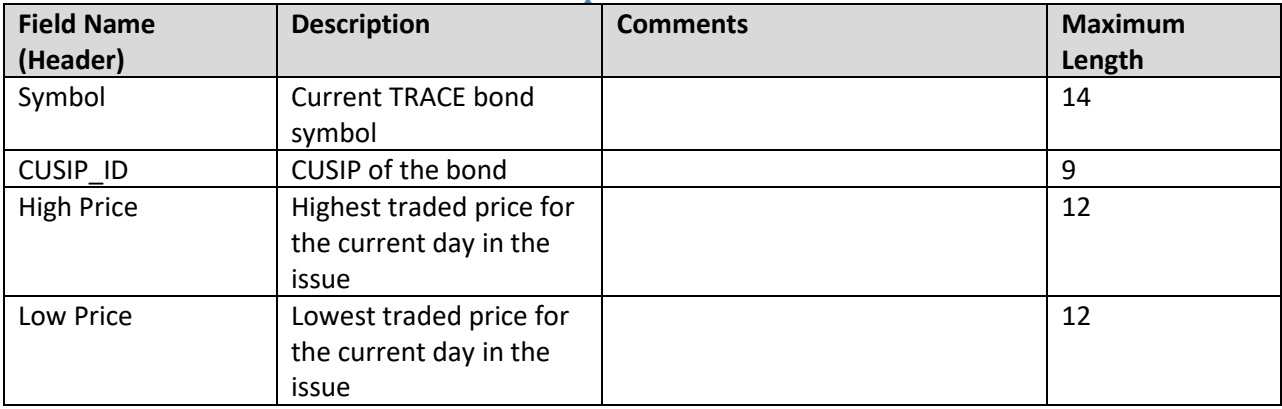

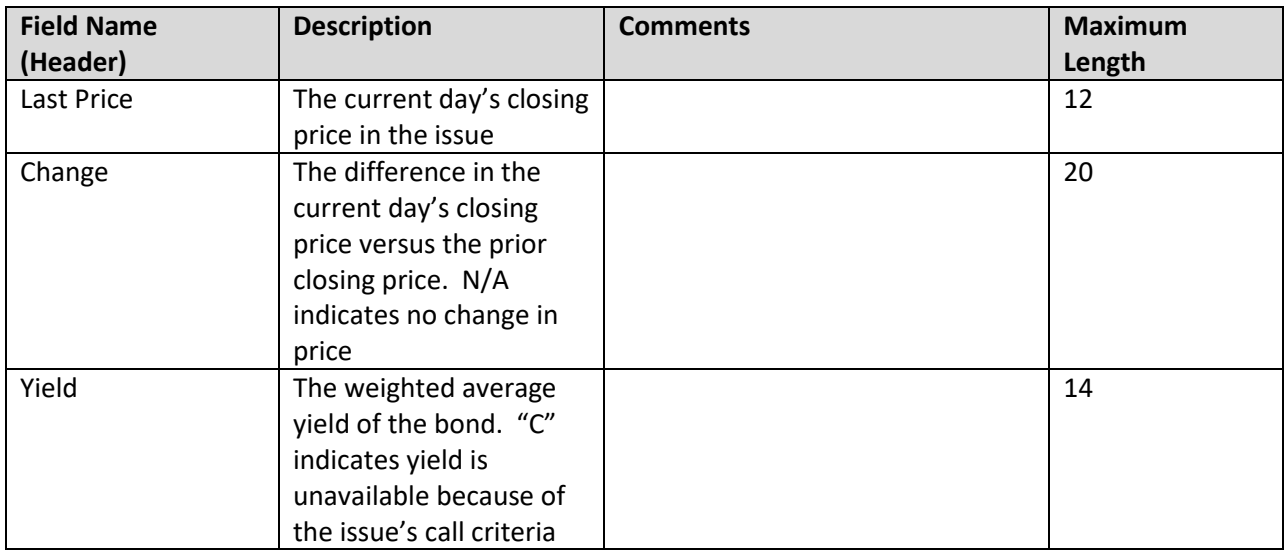

#### <span id="page-24-0"></span>**Most Active Files – Media Print Version – Top 50**

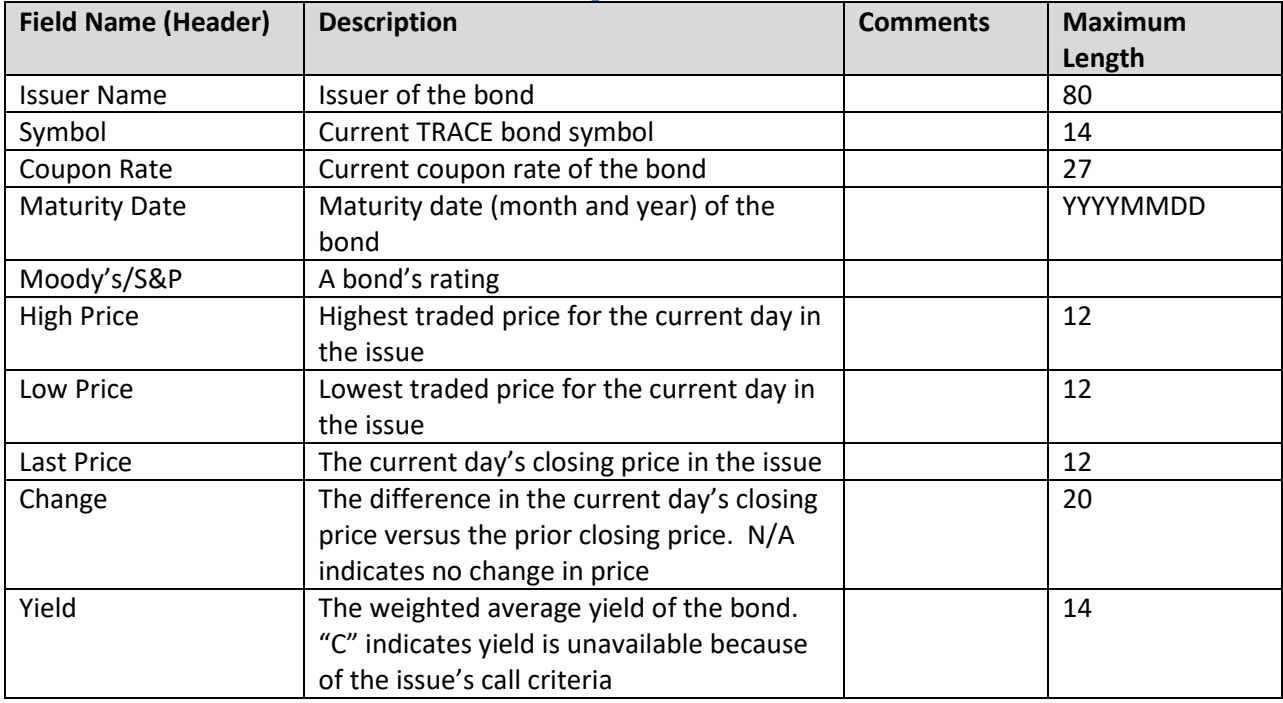

#### <span id="page-25-0"></span>**Overall Index Values Indices Files:**

**Note:** As of November 1, 2018, the daily Indices are no longer produced. Historical data will continue to be provided. Data from 2/4/2011 through 10/31/2018 is available for query.

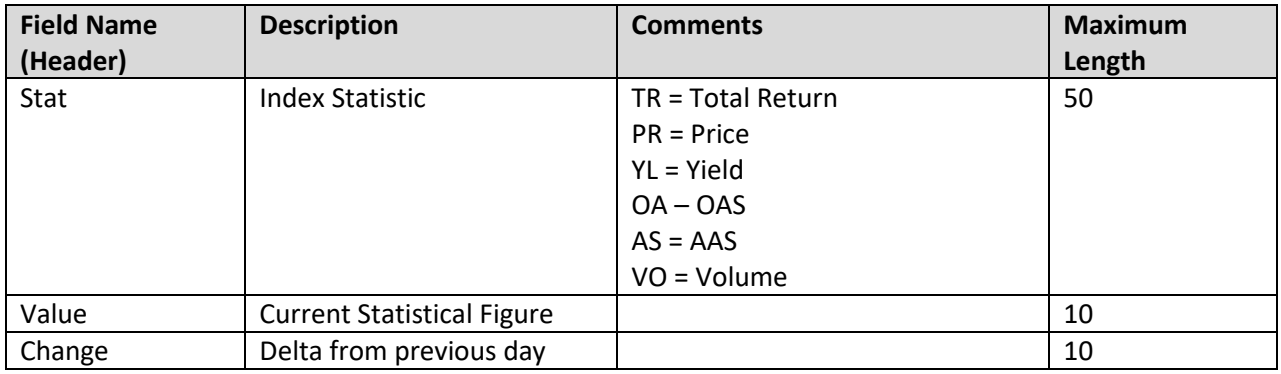

#### <span id="page-25-1"></span>**Index Components Files**

**Note:** As of November 1, 2018, the daily Indices are no longer produced. Historical data will continue to be provided. Data from 2/4/2011 through 10/31/2018 is available for query.

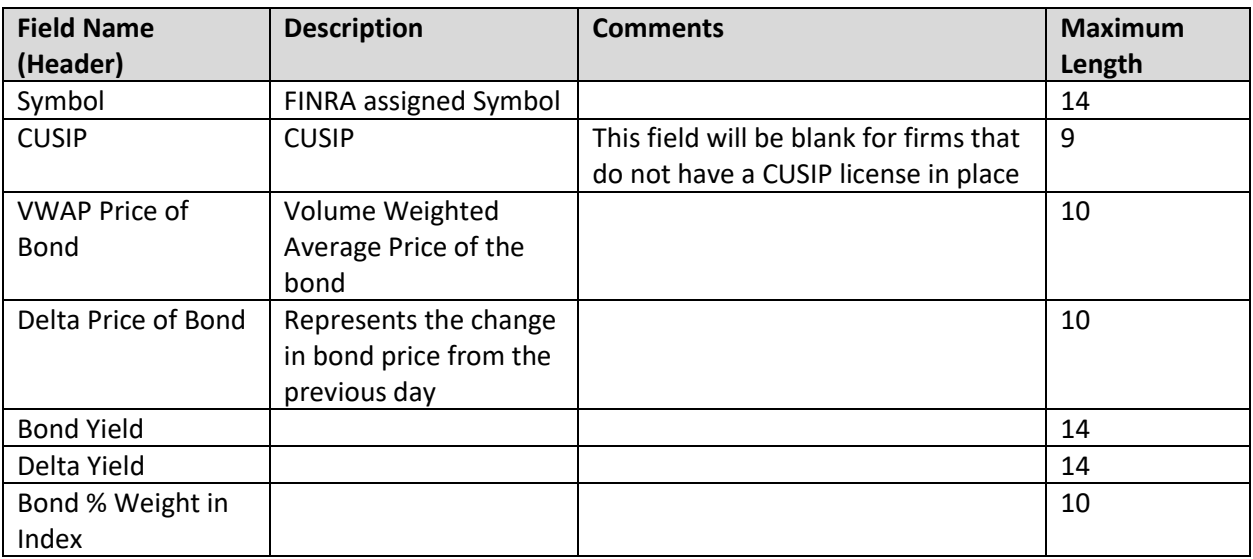

#### <span id="page-26-0"></span>**Leading and Lagging Movers Report Files**

**Note:** As of November 1, 2018, the daily Indices are no longer produced. Historical data will continue to be provided. Data from 2/4/2011 through 10/31/2018 is available for query.

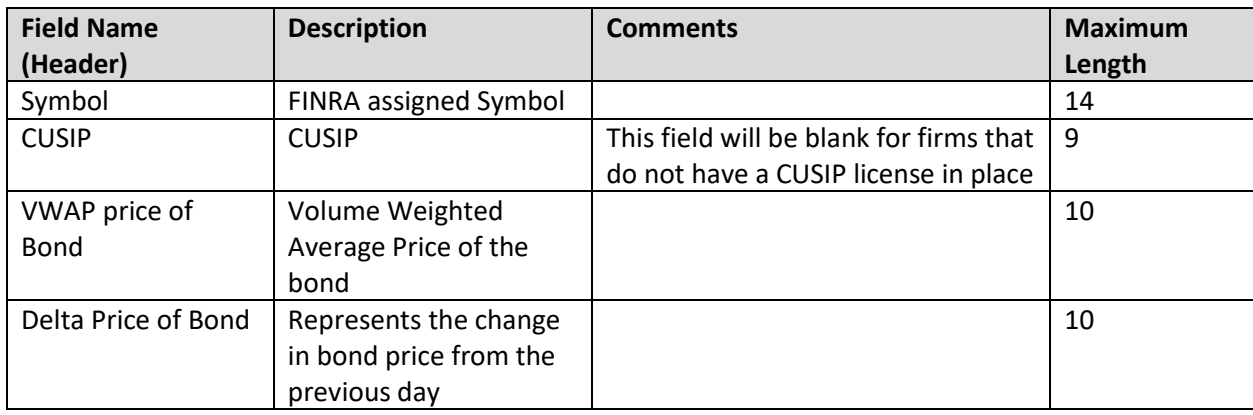

#### <span id="page-26-1"></span>**Top 10 Most Active Index Bonds Report Files**

**Note:** As of November 1, 2018, the daily Indices are no longer produced. Historical data will continue to be provided. Data from 2/4/2011 through 10/31/2018 is available for query.

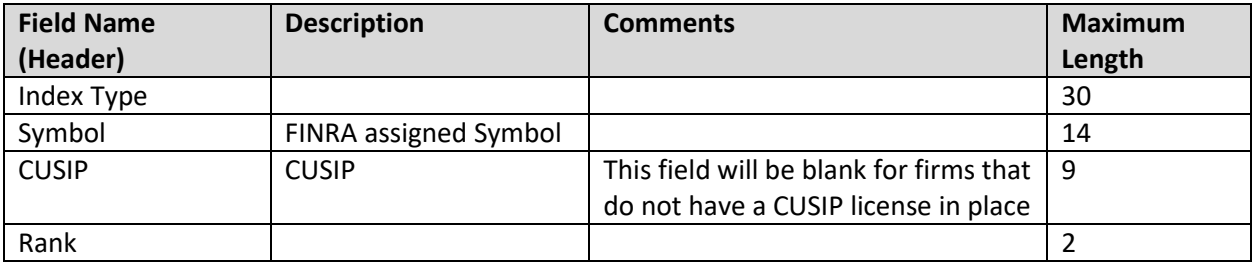

#### <span id="page-27-0"></span>**Corporate Bonds/ELN, Agency Debt, and Corporate Bonds/ELN's classified as 144A securities Closing Report Files**

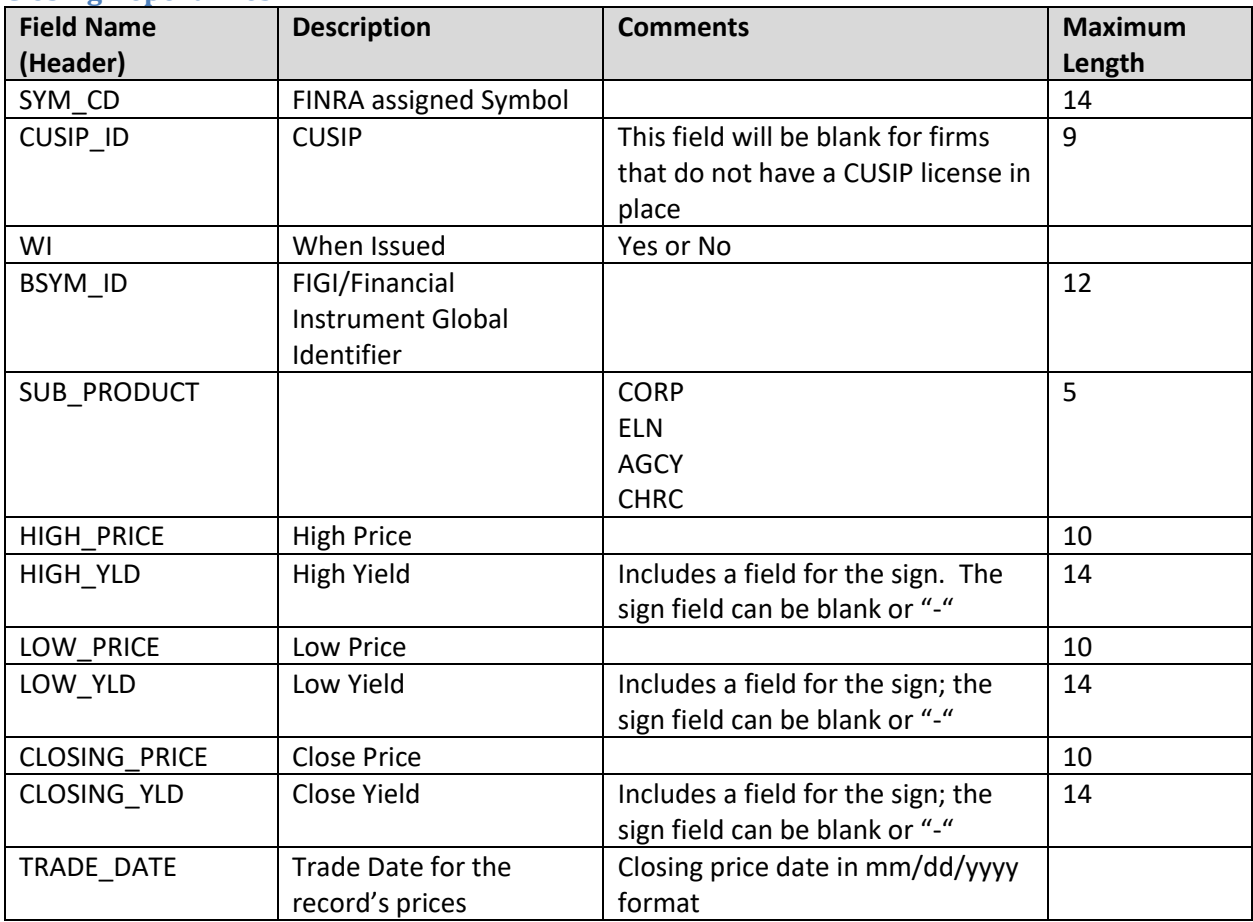

#### <span id="page-27-1"></span>**Corporate and Agency US Agreements File**

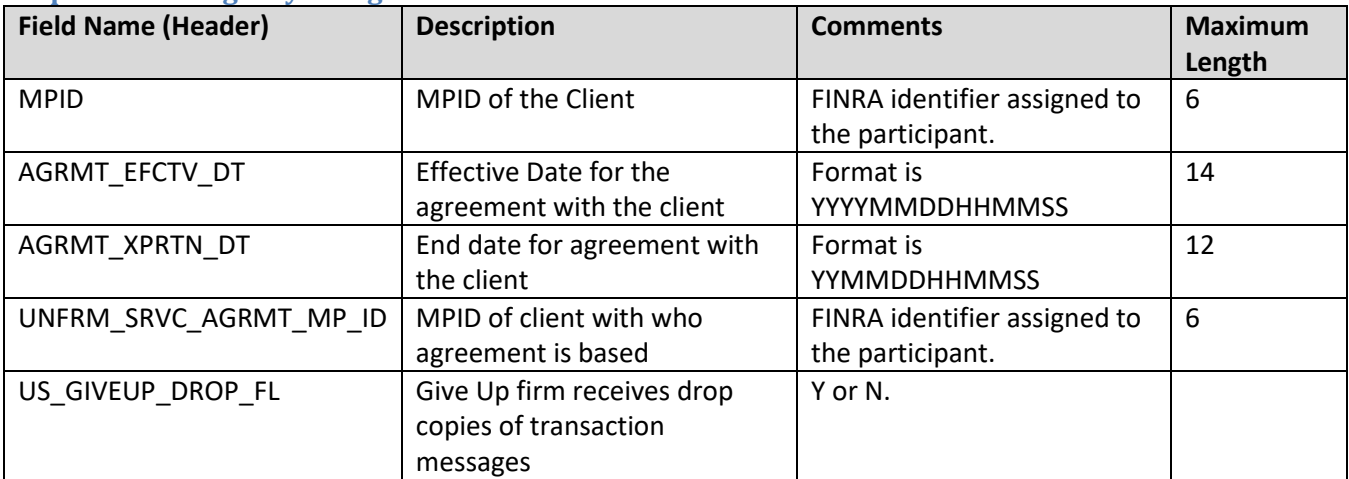

### <span id="page-28-0"></span>**Example Requests**

#### <span id="page-28-1"></span>**Example 1 - Get the current Corporate Bond Security Master file** This request retrieves the current list of all Corporate and Agency securities eligible for trade reporting:

[https://apidownload.finratraqs.org/DownloadHandler.ashx?action=DOWNLOAD&file=CAMASTER&facility=TRAC](https://apidownload.finratraqs.org/DownloadHandler.ashx?action=DOWNLOAD&file=CAMASTER&facility=TRACE) [E](https://apidownload.finratraqs.org/DownloadHandler.ashx?action=DOWNLOAD&file=CAMASTER&facility=TRACE)

<span id="page-28-2"></span>**Example 2 - Get the current Foreign Sovereign & Supranational Debt Security Master file** This request retrieves the current list of all Foreign Sovereign & Supranational Debt securities eligible for trade reporting:

[https://apidownload.finratraqs.org/DownloadHandler.ashx?action=DOWNLOAD&file=SOVNMASTER&facility=TR](https://apidownload.finratraqs.org/DownloadHandler.ashx?action=DOWNLOAD&file=SOVNMASTER&facility=TRACE) [ACE](https://apidownload.finratraqs.org/DownloadHandler.ashx?action=DOWNLOAD&file=SOVNMASTER&facility=TRACE)

<span id="page-28-3"></span>**Example 3 - Get today's CA Daily List (no day provided)**

This request retrieves the current day's cumulative list of changes to all the Corporate and Agency Security Master data.

[https://apidownload.finratraqs.org/DownloadHandler.ashx?action=DOWNLOAD&file=DAILYLISTCA&facility=TRA](https://apidownload.finratraqs.org/DownloadHandler.ashx?action=DOWNLOAD&file=DAILYLISTCA&facility=TRACE) [CE](https://apidownload.finratraqs.org/DownloadHandler.ashx?action=DOWNLOAD&file=DAILYLISTCA&facility=TRACE)

<span id="page-28-4"></span>**Example 4 - Get today's SOVN Daily List (no day provided)**

This request retrieves the current day's cumulative list of changes to all the Foreign Sovereign & Supranational Debt Security Master data.

[https://apidownload.finratraqs.org/DownloadHandler.ashx?action=DOWNLOAD&file=DAILYLISTSOVN&facility=T](https://apidownload.finratraqs.org/DownloadHandler.ashx?action=DOWNLOAD&file=DAILYLISTSOVN&facility=TRACE) [RACE](https://apidownload.finratraqs.org/DownloadHandler.ashx?action=DOWNLOAD&file=DAILYLISTSOVN&facility=TRACE)

<span id="page-28-5"></span>**Example 5 - Get the current TRACE Participant List** This request retrieves the current list of TRACE authorized Participants:

[https://apidownload.finratraqs.org/DownloadHandler.ashx?action=DOWNLOAD&file=PARTICIPANT&facility=TR](https://apidownload.finratraqs.org/DownloadHandler.ashx?action=DOWNLOAD&file=PARTICIPANT&facility=TRACE) **[ACE](https://apidownload.finratraqs.org/DownloadHandler.ashx?action=DOWNLOAD&file=PARTICIPANT&facility=TRACE)** 

<span id="page-28-6"></span>**Example 6 - Get today's TRACE Participant Daily List (no day provided)** This request retrieves the current day's cumulative list of changes to TRACE authorized Participants:

[https://apidownload.finratraqs.org/DownloadHandler.ashx?action=DOWNLOAD&file=PDAILYLIST&facility=TRAC](https://apidownload.finratraqs.org/DownloadHandler.ashx?action=DOWNLOAD&file=PDAILYLIST&facility=TRACE) [E](https://apidownload.finratraqs.org/DownloadHandler.ashx?action=DOWNLOAD&file=PDAILYLIST&facility=TRACE)

#### <span id="page-29-0"></span>**Example 7 - Get the TRACE Participant Daily List for a Specific Day (5/16/2011)**

This request retrieves the list of changes to TRACE authorized Participants published on 5/16/2012 (*note 5/16/2011 is used as an example. Any specific date may be used*):

[https://apidownload.finratraqs.org/DownloadHandler.ashx?action=DOWNLOAD&file=PDAILYLIST&facility=TRAC](https://apidownload.finratraqs.org/DownloadHandler.ashx?action=DOWNLOAD&file=PDAILYLIST&facility=TRACE&day=5/16/2011) [E&day=5/16/2011](https://apidownload.finratraqs.org/DownloadHandler.ashx?action=DOWNLOAD&file=PDAILYLIST&facility=TRACE&day=5/16/2011)

<span id="page-29-1"></span>**Example 8 - Get changes to the TRACE Participant Daily List since the last download (DELTA) (no day provided)**

This request retrieves the latest list of changes to TRACE authorized Participants since the last user download of the Participant List:

<https://apidownload.finratraqs.org/DownloadHandler.ashx?action=DELTA&file=PDAILYLIST&facility=TRACE>

<span id="page-29-2"></span>**Example 9 - Get the Market Breadth file** This request retrieves the current list of advanced/declined and unchanged issues for Corporate Bonds.

[https://apidownload.finratraqs.org/DownloadHandler.ashx?action=DOWNLOAD&file=CORPBONDSBR&facility=T](https://apidownload.finratraqs.org/DownloadHandler.ashx?action=DOWNLOAD&file=CORPBONDSBR&facility=TRACE&day=02/10/2012) [RACE&day=02/10/2012](https://apidownload.finratraqs.org/DownloadHandler.ashx?action=DOWNLOAD&file=CORPBONDSBR&facility=TRACE&day=02/10/2012)[&day=02/10/2012](http://oasis.clt.finra.org/)

<span id="page-29-3"></span>**Example 10 - Get the Most Actives file – Media Version file**

This request retrieves the current list of most active investment grade securities sent to the media.

[https://apidownload.finratraqs.org/DownloadHandler.ashx?action=DOWNLOAD&file=MAINVGR&facility=TRACE](https://apidownload.finratraqs.org/DownloadHandler.ashx?action=DOWNLOAD&file=MAINVGR&facility=TRACE&day=02/10/2012) [&day=02/10/2012](https://apidownload.finratraqs.org/DownloadHandler.ashx?action=DOWNLOAD&file=MAINVGR&facility=TRACE&day=02/10/2012)

<span id="page-29-4"></span>**Example 11 - Get the Most Actives file – Print Media Version file** This request retrieves the current list of most active investment grade securities sent to the print media.

[https://apidownload.finratraqs.org/DownloadHandler.ashx?action=DOWNLOAD&file=MAINVGRPRT&facility=TR](https://apidownload.finratraqs.org/DownloadHandler.ashx?action=DOWNLOAD&file=MAINVGRPRT&facility=TRACE&day=02/10/2012) [ACE&day=02/10/2012](https://apidownload.finratraqs.org/DownloadHandler.ashx?action=DOWNLOAD&file=MAINVGRPRT&facility=TRACE&day=02/10/2012)

<span id="page-29-5"></span>**Example 12 - Get the Agency Closing Report file** This request retrieves the closing report for agency debt.

[https://apidownload.finratraqs.org/DownloadHandler.ashx?action=DOWNLOAD&file=CLOSAGCY&facility=TRAC](https://apidownload.finratraqs.org/DownloadHandler.ashx?action=DOWNLOAD&file=CLOSAGCY&facility=TRACE&day=02/10/2012) [E&day=02/10/2012](https://apidownload.finratraqs.org/DownloadHandler.ashx?action=DOWNLOAD&file=CLOSAGCY&facility=TRACE&day=02/10/2012)

### <span id="page-30-0"></span>**Sample Results**

<span id="page-30-1"></span>**Corporate and Agency Debt Security Master File Illustrating the Header and Footer**

```
SYM_CD|CUSIP_ID|BSYM_ID|SUB_PRDCT_TYPE|DEBT_TYPE_CD|ISSUER_NM|SCRTY_DS|CPN_RT|CPN_T
YPE_CD|TRD_RPT_EFCTV_DT|MTRTY_DT|GRADE|RESERVED2|IND_144A|DISSEM|CNVRB_FL
|761157AA4||AGCY|BND|Resolution Fding|RESFC 8.125 
10/15/19|8.1250000000000000000|FXPV|20110516|20191015|||N|Y|Y
|761157AB2||AGCY|BND|Resolution Fding|RESFC 8.625 
01/15/30|8.6250000000000000000|FXPV|20110516|20300115|||N|Y|N
|761157AC0||AGCY|BND|Resolution Fding|RESFC 8.875 
04/15/30|8.8750000000000000000|FXPV|20110516|20300415|||N|Y|N
10/15/20|9.3750000000000000000|FXPV|20110516|20201015|||N|Y|Y
|078167AZ6||CORP|SRDEB|Verizon Pennsyl|VZ 8.350 12/15/30 
PUT|8.3500000000000000000|FXPV|20110516|20301215|||N|Y|Y
|048825AW3||CORP|DEB|Atlantic Richfld|BP 9.000 
04/01/21|9.0000000000000000000|FXPV|20110516|20210401|||N|Y|Y
|048825AY9||CORP|DEB|Atlantic Richfld|BP 9.000 
05/01/31|9.0000000000000000000|FXPV|20110516|20310501|||N|Y|Y
Footer - Count: 00042003, Facility: TRACE, File Created: 20111116111940
```
#### <span id="page-30-2"></span>**Corporate and Agency Debt Daily List File Illustrating the Header and Footer**

DAILY\_LIST\_DT|DAILY\_LIST\_EVENT\_CD|DAILY\_LIST\_RSN\_CD|CMMNT\_TX|EFCTV\_DT|PROD\_TYPE|SYM CD|CUSIP|BSYM\_ID|SCRTY\_DS|ISSUER\_NM|CPN\_RT|MTRTY\_DT|DSMTN\_FL|SUBPROD\_TYPE|TRD\_RPT EFCTV\_DT|CNVRB\_FL|NEW\_SYM\_CD|NEW\_CUSIP|NEW\_BSYM\_ID|NEW\_SCRTY\_DS|NEW\_ISSUER\_NM|NEW\_C PN\_RT|NEW\_MTRTY\_DT|NEW\_DSMTN\_FL|NEW\_SUBPROD\_TYPE|NEW\_TRD\_RPT\_EFCTV\_DT|NEW\_CNVRB\_FL| 20111102|SA|BLK|Added by Amit|20111102|CA|LSAKA3666251|00086NA06||This security is added by Amit to test Sub-product Change AGCY to ABS on 11-2-2011|Lake Sakakawea Green Energy Corporation|0.115500|20221130|Y|AGCY|20111102|Y||||||||||20111102|SD|||20111102|CA| LSAKA3666251|00086NA06||This security is added by Amit to test Sub-product Change AGCY to ABS on 11-2-2011|Lake Sakakawea Green Energy Corporation|0.115500|20221130|Y|AGCY|20111102|Y||||||||||20111102|SA|||20111102|CA| QUIM3666254|00100X106||This security is added by Amit to test ABS to AGCY subproduct change on 11-2-2011|Quimper Wind Green Energy Corporation|0.900000|20331103|N|AGCY|20111101|N||||||||| Footer - Count: 00000003, Facility: TRACE, File Created: 20111116111005

#### <span id="page-31-0"></span>**TRACE Participant Daily List File Illustrating the Header and Footer**

list dt|effective\_dt|cd\_description|old\_mpid|old\_dba|new\_mpid|new\_dba|rf\_cd 09/09/2010|09/09/2010|Participant Addition|||HRBC|hurleyf test HRBC mppweb|OTCE 09/09/2010|09/09/2010|Participant Addition|ABNE|ABNE TEST|||TRACE 09/09/2010|09/09/2010|Participant Addition|ABNF|ABNF TEST|||TRACE 09/09/2010|09/09/2010|Participant Addition|ABNB|ABN AMRO CLEARING CHICAGO LLC|||TRACE 09/09/2010|09/09/2010|Participant Addition|ABNC|ABNC TEST|||TRACE … [snip] … 09/09/2010|09/09/2010|Participant Deletion|AALC|THRIVENT INVESTMENT MANAGEMENT CO2|||TRACE Footer - Count: 00000014, Facility:TRACE, File Created: 20100910120732

#### <span id="page-31-1"></span>**TRACE Participant List File Illustrating the Header and Footer**

mpid|dba\_nm AAAA|TEST ABLE|NATIXIS BLEICHROEDER INC. ABNA|ABN AMRO SECURITIES (USA) LLC ABNB|ABN AMRO CLEARING CHICAGO LLC ABNC|ABNC TEST ABND|ABND TEST ABNE|ABNE TEST ABNG|ABNG TEST ABPI|PAVEK INVESTMENTS INC. … [snip] … QUAL|QUAYLE & CO. SECURITIES ROCK|ROCKWELL GLOBAL CAPITAL LLC SCHO|SCHOFF & BAXTER, INC. TMBR|TIMBER HILL LLC UBSS|UBS SECURITIES LLC WONG|A B WONG CAPITAL LLC WTCO|WILLIAMS TRADING LLC Footer - Count: 00000089, Facility: TRACE, File Created: 20100910121322

### <span id="page-32-0"></span>**Appendices**

Note, all codes/descriptions in the following appendices are subject to updates as necessary; updates may be made as frequently as on a monthly basis. FINRA reserves the right to update these codes and descriptions without notice. Users are advised to periodically check this specification for these updates to ensure having the most recent data. Documentation version revisions will not be made based on any potential monthly changes to these tables.

### <span id="page-32-1"></span>**Appendix 1 - Debt Type Codes and Descriptions**

The Debt Type Code and affiliated description will be a combination of the Seniority/Bond Type and Instrument/Security Type Codes listed below.

#### <span id="page-32-2"></span>**Example: Senior Unsecured (Seniority/Bond Type) Note (Instrument/Security Type) will be reflected as S-NT.**

**Note 2:** The Debt Type Code field can include hyphenation between characters.

**Note 3:** Note, because the updated debt code descriptions may not be available for a number of securities some securities will continue to use legacy debt type codes.

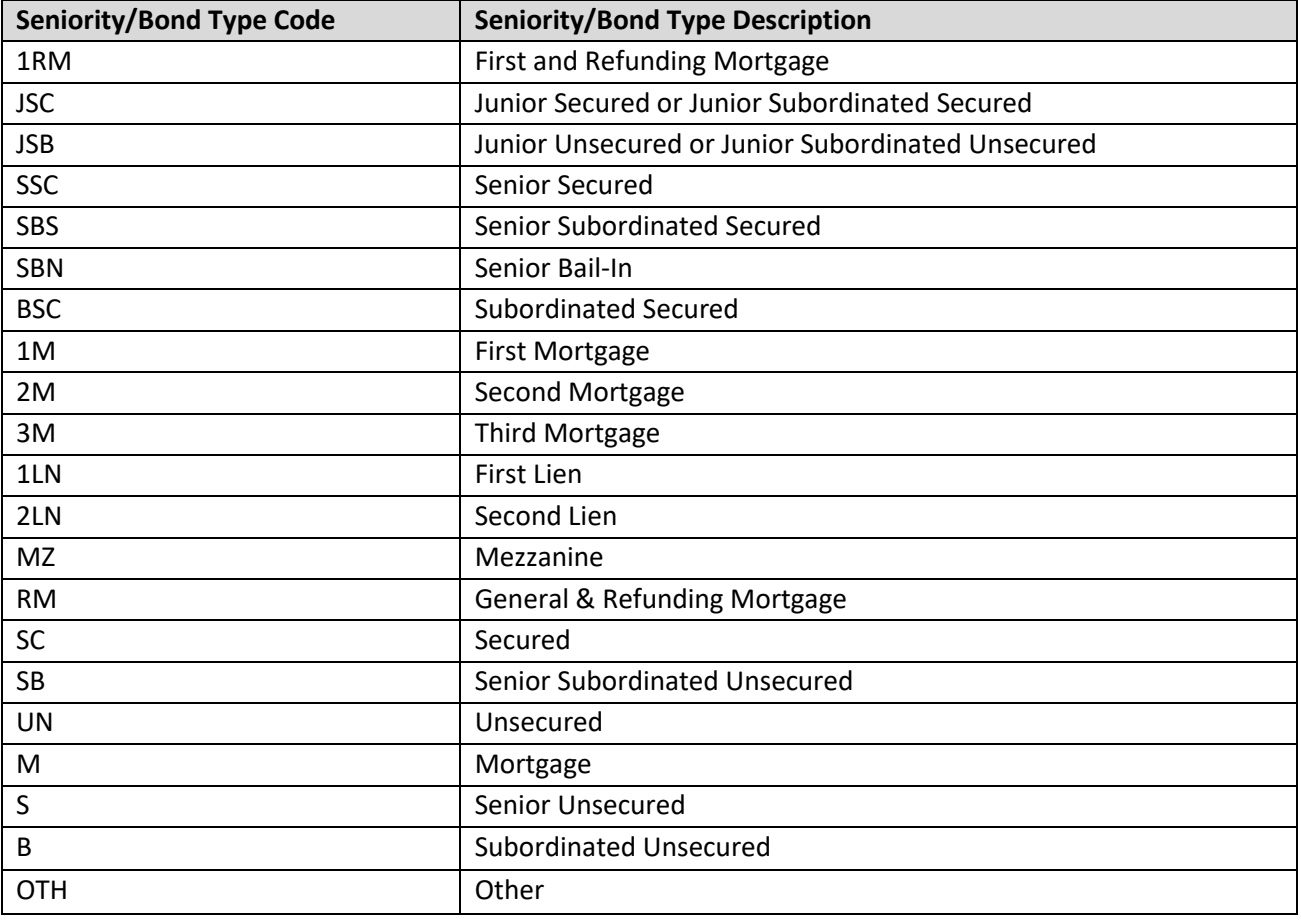

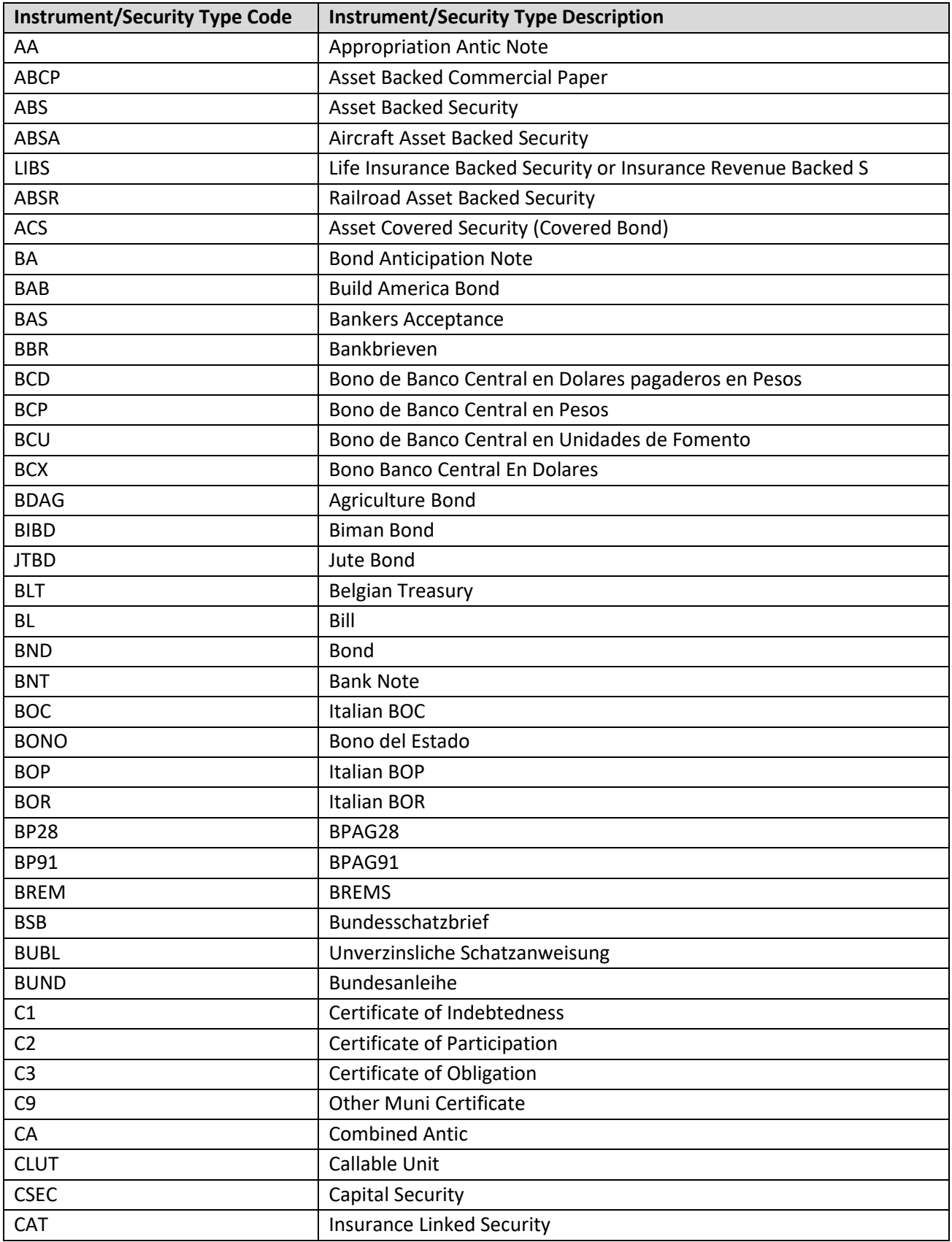

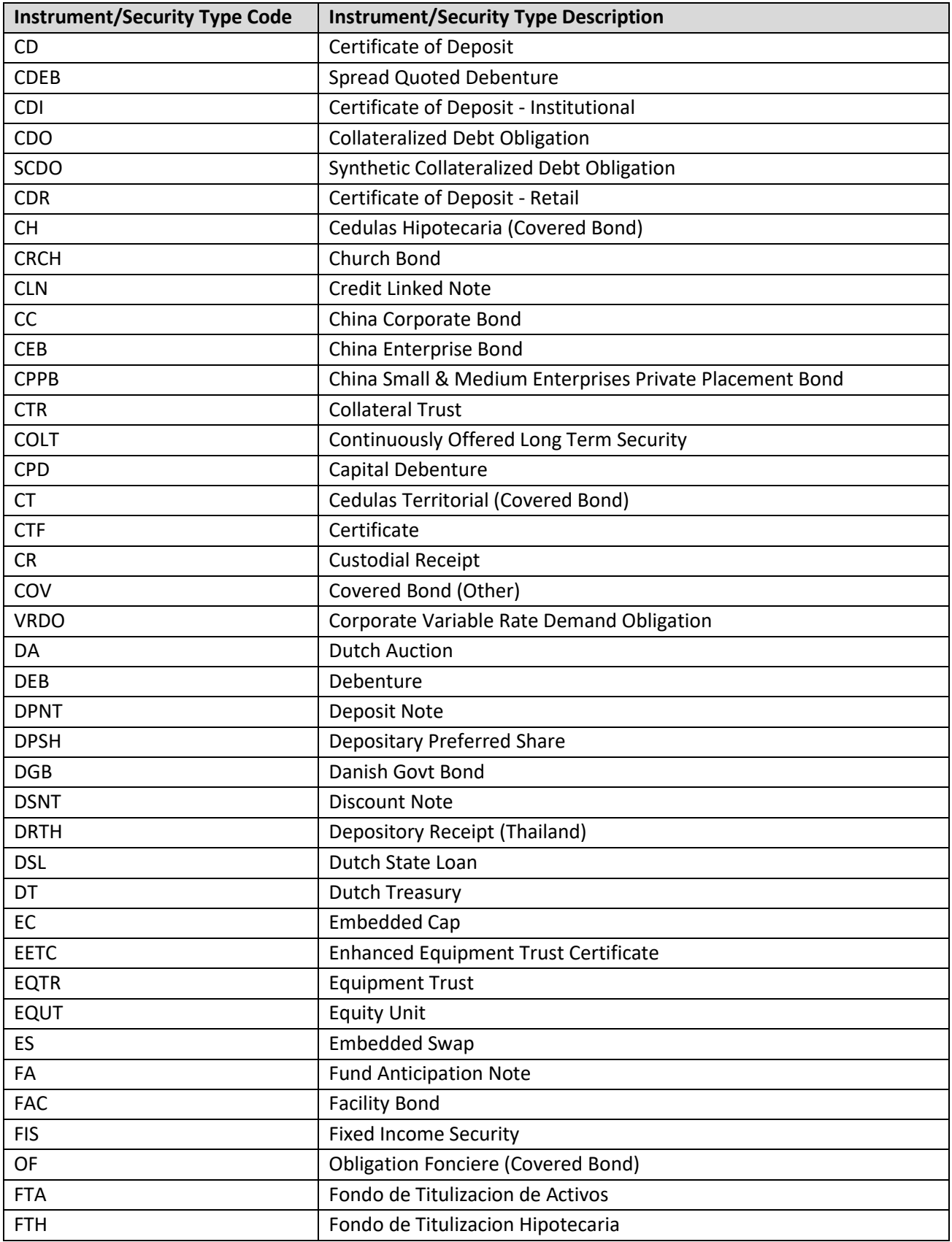

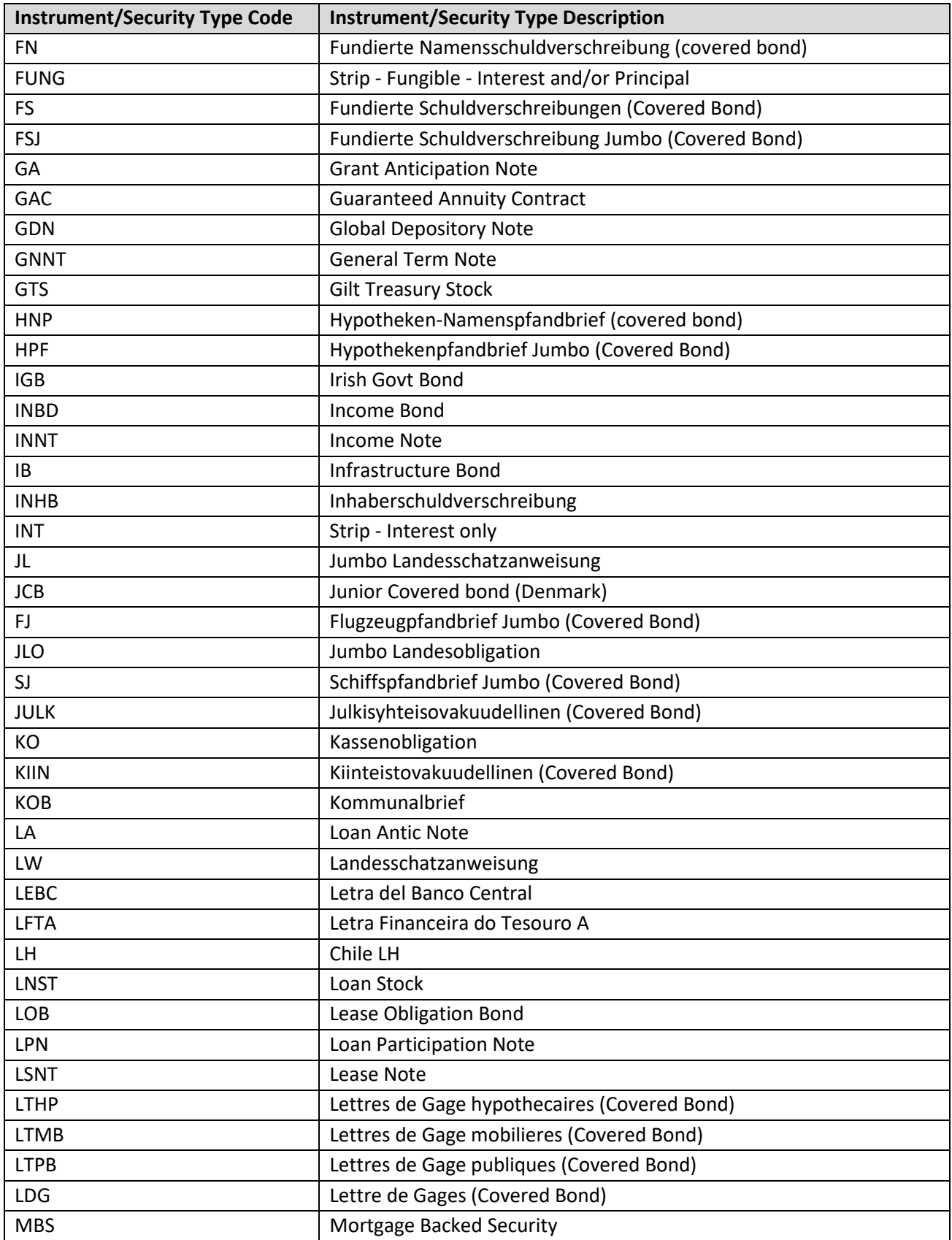

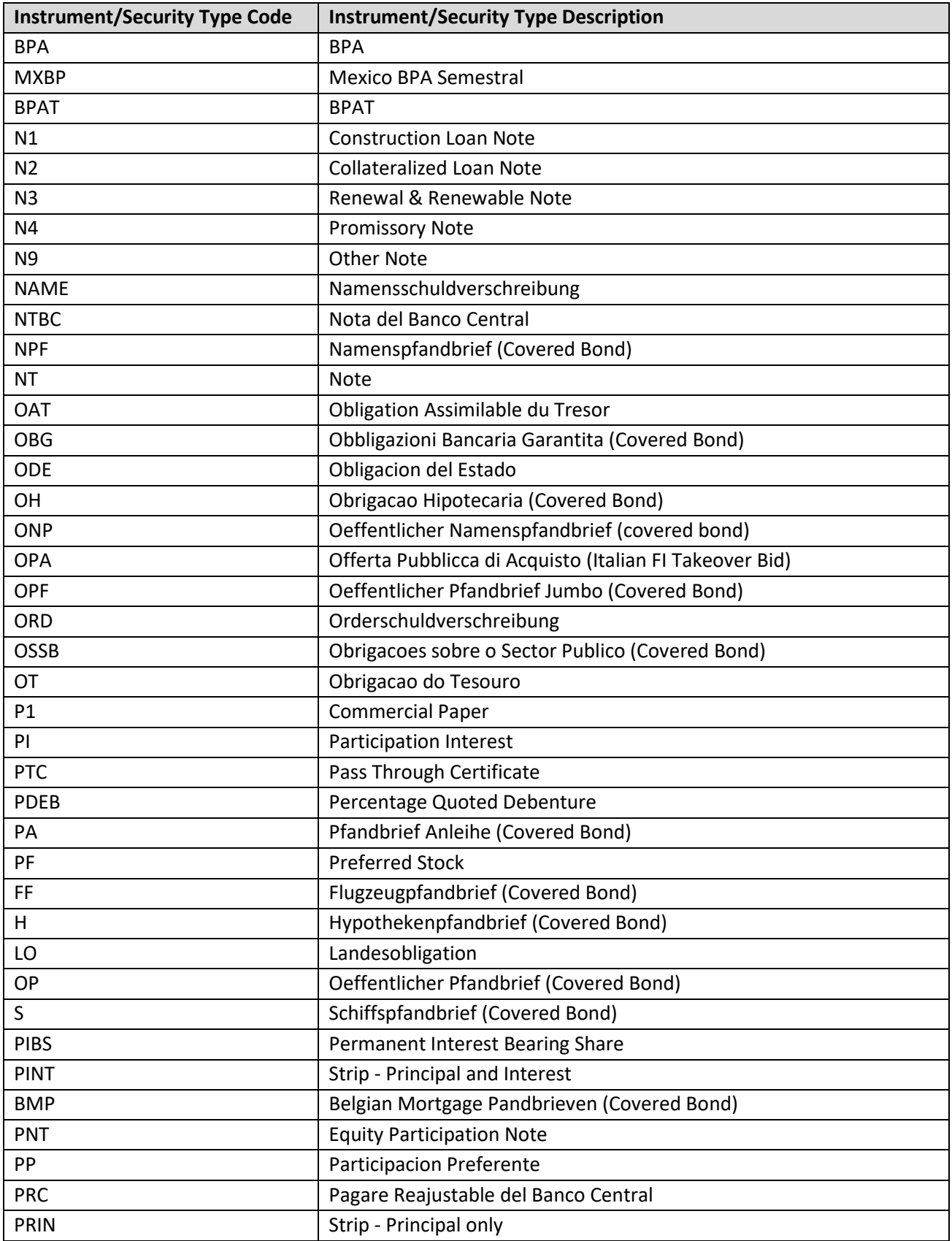

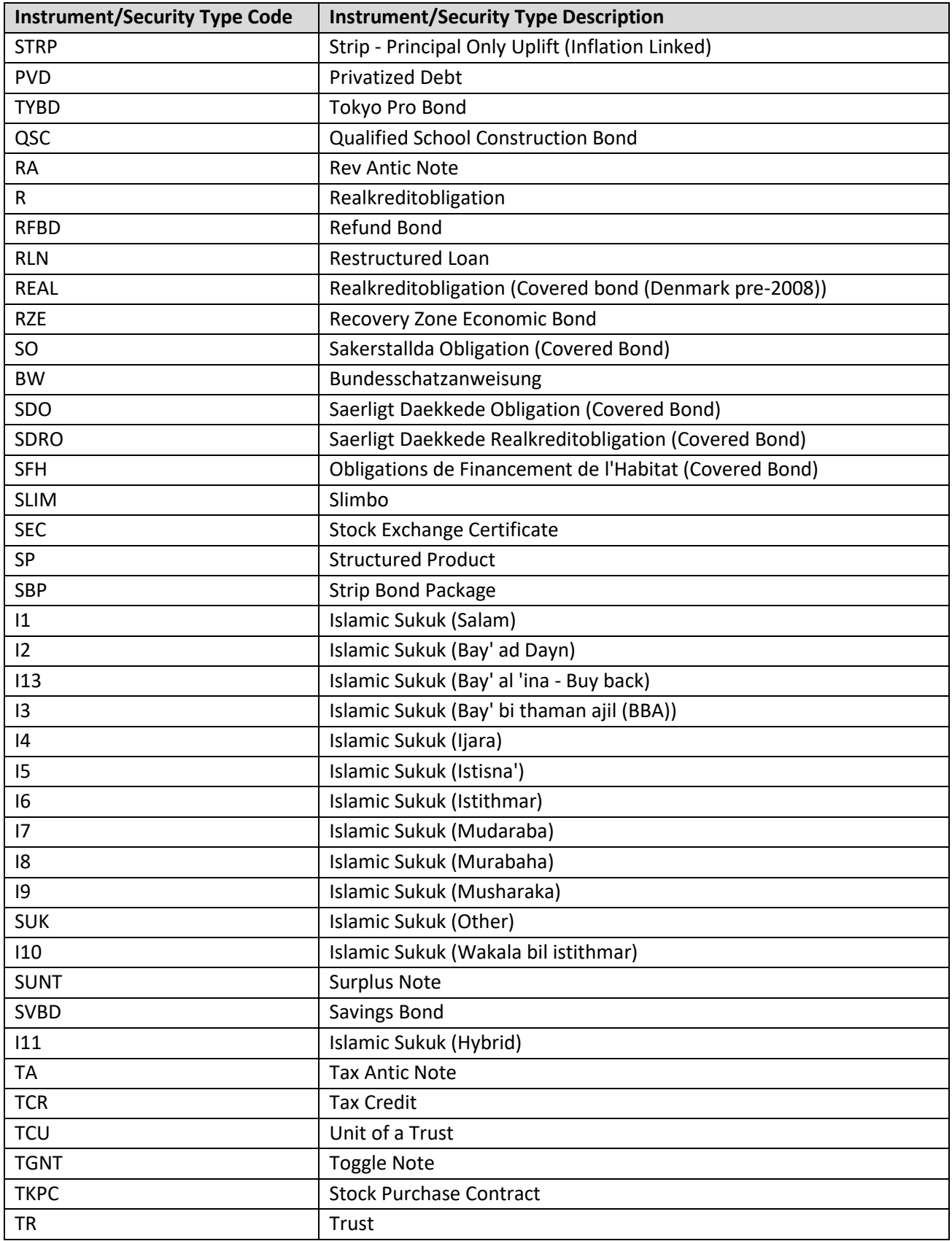

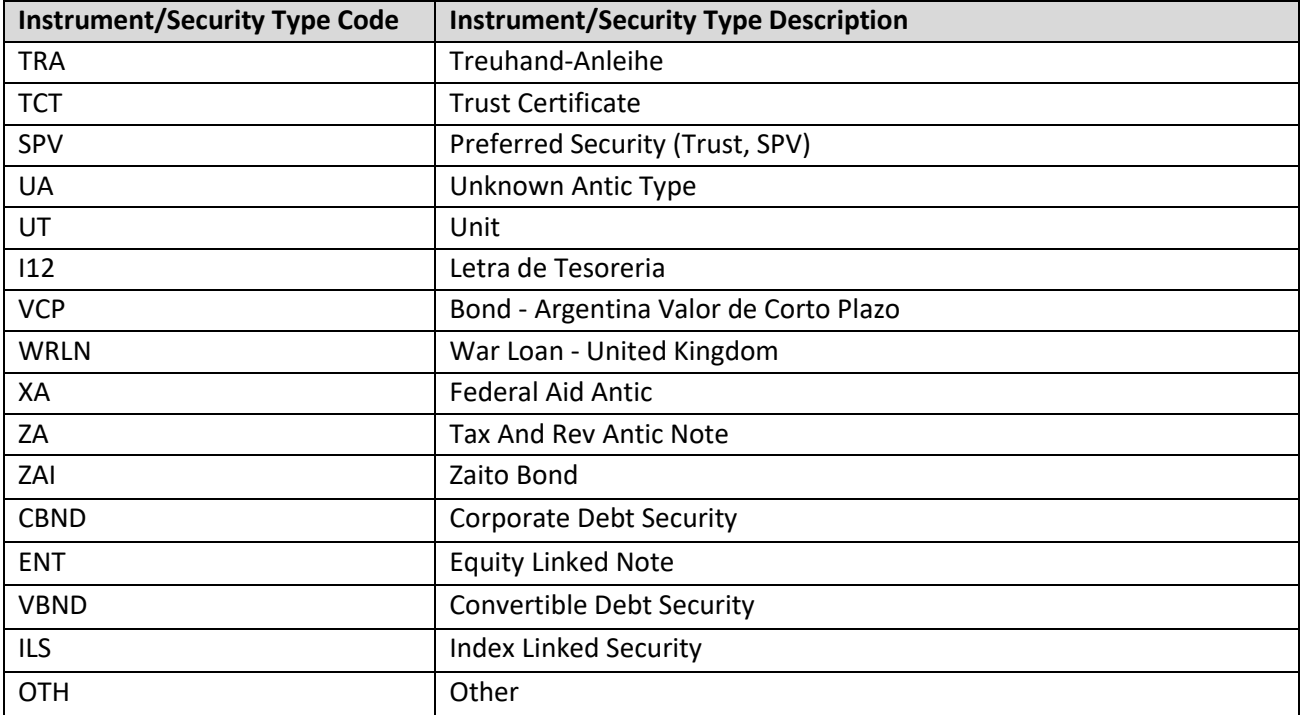

## <span id="page-39-0"></span>**Appendix 2 - Coupon Type Codes and Descriptions**

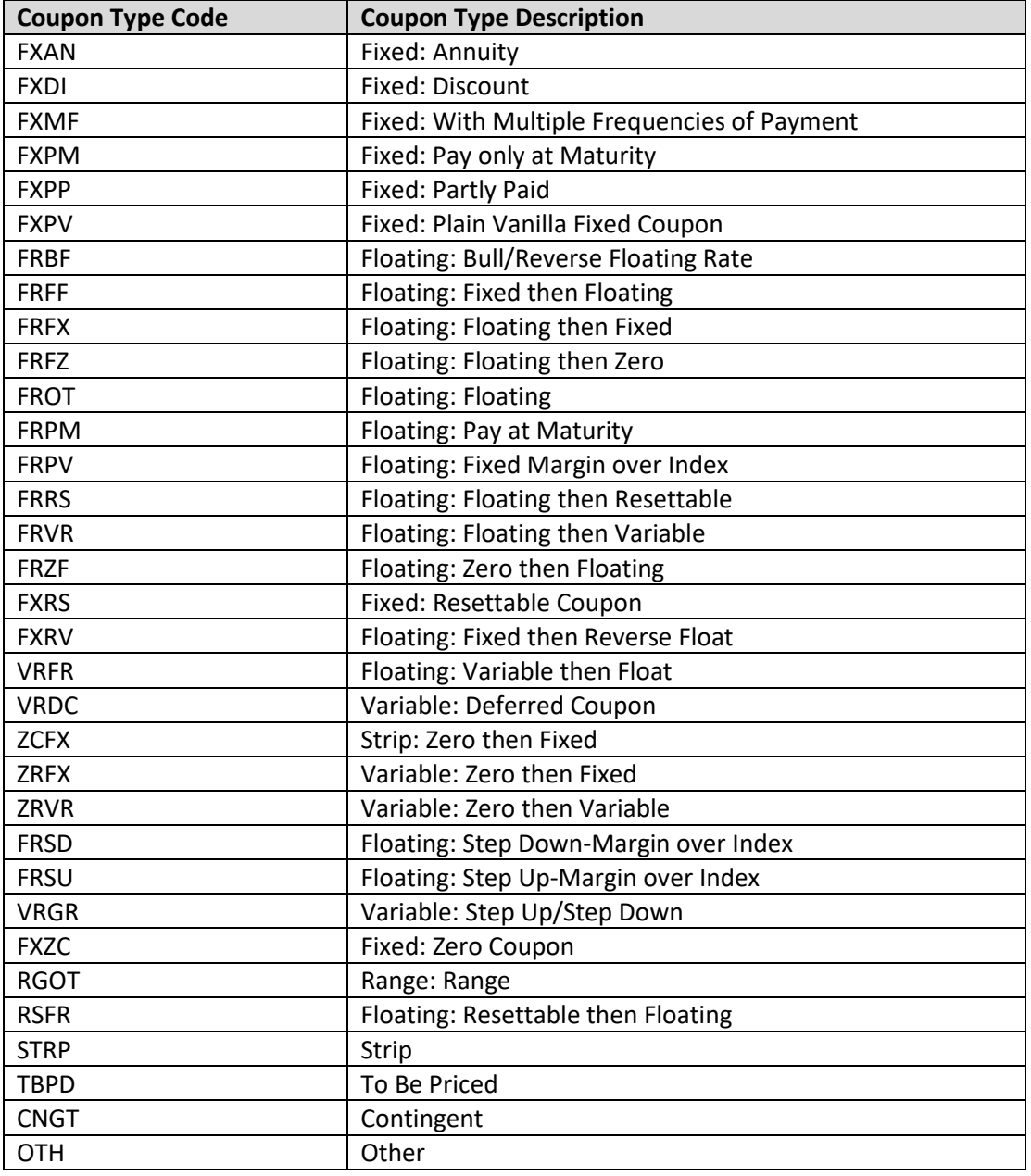

### <span id="page-40-0"></span>**Appendix 3 - Daily List Update Reason Codes and Descriptions**

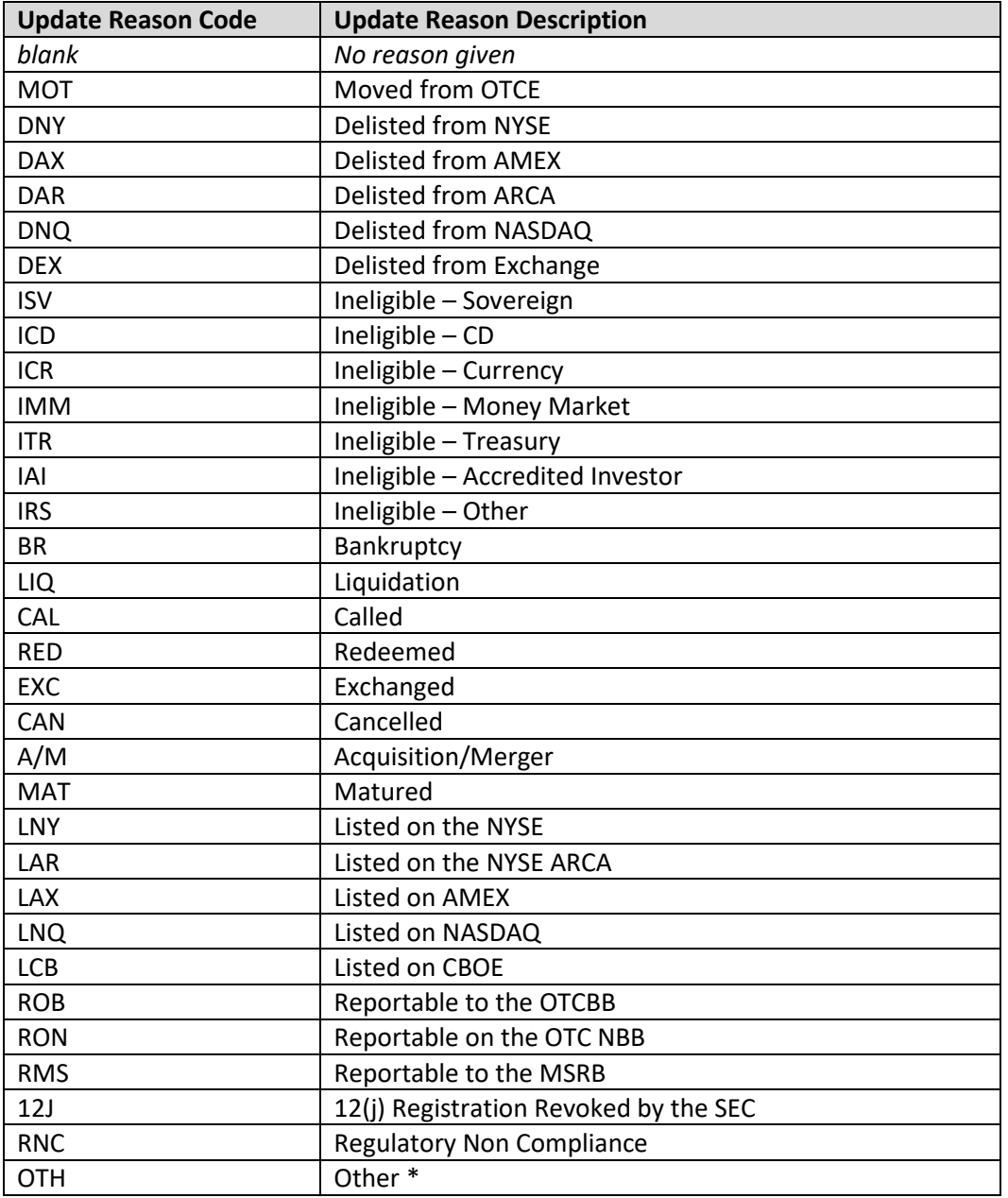

\*where OTH is used, please refer to the Event Comments field in the file (CMMNT\_TX) for additional information.

### <span id="page-41-0"></span>**Programmatic Access Example(curl)**

The following is a code excerpt to illustrate how to use the MPP Download site programmatically.

### <span id="page-41-1"></span>**Example using the Foreign Sovereign & Supranational Debt Security Master**

#!/bin/bash

URL REFRESH[=http://apidownload.finratraqs.org/refresh \[apidownload.finratraqs.org\]](https://urldefense.com/v3/__http:/apidownload.finratraqs.org/refresh__;!!MQQ7itY!Oe1s7_lXVvYuQ0eHQniW7H3DMVdVkLNSpc7jIM6lTGA98Ikvpgcgs5DJWSKNyxMwfkmMrx56x0nvd8c3gZ_86RVx3tL3$) URL\_DOWNLOAD[=http://apidownload.finratraqs.org/DownloadHandler.ashx?action=DOWNLOAD&file](https://urldefense.com/v3/__http:/apidownload.finratraqs.org/DownloadHandler.ashx?action=DOWNLOAD&file=SOVNMASTER&facility=TRACE__;!!MQQ7itY!Oe1s7_lXVvYuQ0eHQniW7H3DMVdVkLNSpc7jIM6lTGA98Ikvpgcgs5DJWSKNyxMwfkmMrx56x0nvd8c3gZ_86R-1lmeZ$) [=SOVNMASTER&facility=TRACE \[apidownload.finratraqs.org\]](https://urldefense.com/v3/__http:/apidownload.finratraqs.org/DownloadHandler.ashx?action=DOWNLOAD&file=SOVNMASTER&facility=TRACE__;!!MQQ7itY!Oe1s7_lXVvYuQ0eHQniW7H3DMVdVkLNSpc7jIM6lTGA98Ikvpgcgs5DJWSKNyxMwfkmMrx56x0nvd8c3gZ_86R-1lmeZ$) USER\_NAME="Finrausr" FAILEDSTATUS="HTTP/1.1 401 Token is inactive or expired." FAILEDREFRESHSTATUS="Refresh Token is invalid or has expired." update\_tokens(){ # Get a new access token # install jq command - sudo apt-get install jq tmp="\$(mktemp)" curl -s -X POST --url "\${URL REFRESH}" \ --header "content-type: application/x-www-form-urlencoded"  $\setminus$ --data "username=\${USER\_NAME}&refreshtoken=\${refresh\_token}" > "\${tmp}" read failedrefreshstatus < <  $\langle$  (cat " $\frac{1}{2}$  {tmp}" | tr -d '\r') #check if refresh token is invalid if [  $"\$  {failedrefreshstatus}" =  $"\$  {FAILEDREFRESHSTATUS}" ] ; then echo "\${failedrefreshstatus}"  $e$ cho  $\overline{'''}$ exit 1 fi read refresh token < <( cat " $$$ {tmp}" | jq .refresh token | tr -d '"' ) read access token < <( cat " $${\t{tmp}}" | jq$  .access token | tr -d '"' ) #echo "\${refresh\_token}" > refresh\_token.txt echo "Requested new access token cached"  $e$ cho $\overline{'''}$ echo "\${access token}" > access token.txt  $rm -f$  " $$$ { $tmp$ }" } # The Refresh Token read refresh token < refresh token.txt echo "Your refresh token is \${refresh\_token}" echo "" # The Access Token access\_token="" if [ -f "access token.txt" ]; then read access\_token < access\_token.txt fi

echo "Your current access token: \${access token}" echo "" if [ -z "\${access\_token}" ]; then echo "No cached access token; getting new access token!" echo<sup>""</sup> update\_tokens read access token < access token.txt echo "Your new access token: \${access token}" echo "" fi tmp="\$(mktemp)" echo "Validating access token..." echo "" #get curl header status for token validity httpstatus=\$(curl -s -I --url "\${URL DOWNLOAD}" \ --header "Authorization: Bearer \${access\_token}" \ | awk 'NR==1{print \$0} END {print \$0}' | tr -d '\r') #echo "\$httpstatus" > httpstatus.txt #echo "\$FAILEDSTATUS" > failedstatus.txt #check if token is invalid if  $[$  "\${httpstatus}" = "\${FAILEDSTATUS}" ] ; then echo "Invalid/expired access token, requesting new access token!" echo<sup>""</sup> update\_tokens read access\_token < access\_token.txt echo "Your new access token: \${access token}" echo<sup>""</sup> fi echo "Request download with access token!" echo "" #download file (this uses option -OJ, getting the file name from the content-disposition<br># 15 if file exists, this will fail.) # if file exists, this will fail.) curl -s -OJ -X POST --url "\${URL DOWNLOAD}" \ --header "Authorization: Bearer \${access\_token}" \ --data "username=\${USER\_NAME}" ls -lrt

#cat "\${tmp}" rm  $-f$  " $$$ { $tmp$ }"

### **Programmatic Access Example (C#, .NET)**

The following is a code excerpt to illustrate how to use the MPP Download site programmatically. If you are going to access the site with an application the first step is to download the NWSF client certificate using your web browser. Install it in the browser then export the certificate from the browser, saving the certificate to a location on the machine as an X905 certificate (.cer). Example using the CA Security Master:

```
string Action - "DOWNLOAD":
string file = "CAMASTER";
string facility = "TRACE";
string site = "https:// download.finratrags.org/DownloadHandler.ashx";
string query = string.Format("{0}?action={1}&file={2}&facility={3}", site, 
                          Action, file, facility);
// Create request
HttpWebRequest webRequest = WebRequest.Create(query) as HttpWebRequest;
// Get cert and add to request
X509Certificate Cert = 
     X509Certificate.CreateFromCertFile("C:\\MPP\\cert\\mpp_cert.cer");
webRequest.ClientCertificates.Add(Cert);
webRequest.Method = "GET";
// Add nwsf user/password to request
NetworkCredential nwCredentials = new NetworkCredential("user", "pwd");
webRequest.Credentials = nwCredentials;
// Make the request
HttpWebResponse Response = (HttpWebResponse)webRequest.GetResponse();
// Fiddle with the header in the response to get the file name
int pos = Response. Headers ["Content-Disposition"]. IndexOf("TRACE");
string Filename = Response.Headers["Content-Disposition"].Substring(pos);
// Create a file to save it in ..
StreamWriter sw = new StreamWriter("C:\\MPP\\files\\" + Filename, false);
StreamReader sr = new StreamReader(Response.GetResponseStream(),
                     Encoding.Default);
int cnt;
char 11 ReadBuf = new char10241;
while ((ent - sr). Read(ReadBuf, 0, 1024)) != 0)
{
  sw.Write(ReadBuf);
\ddot{}
```